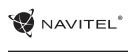

### Obsah CZ w czystanie występujący w czystanie występujący w czystanie występujący cz

### **Využití zařízení**

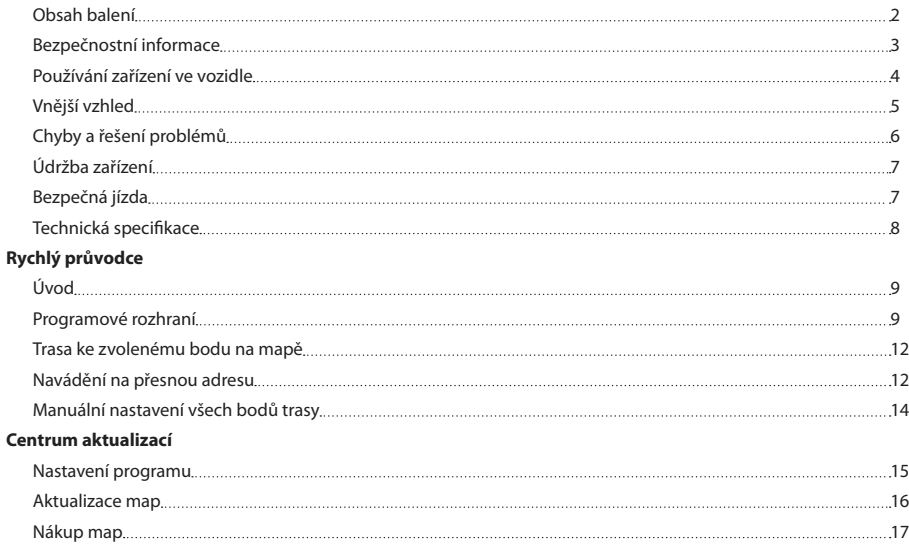

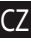

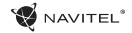

### CZ Obsah balení

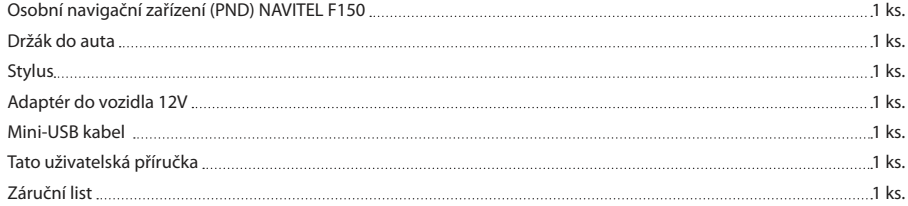

Více informací o zařízení a programu naleznete na této webové stránce: http://navitel.cz/support Uživatelský manuál je ke stažení zde: http://navitel.cz/downloads/documentation

### Bezpečnostní informace

- 1. Přizpůsobte si veškerá nastavení před začátkem jízdy. Je vysoce nebezpečné obsluhovat zařízení a konfigurovat jeho nastavení při řízení. Pokud potřebujte upravit nastavení navádění nebo parametrů zařízení, měli byste své auto zaparkovat na bezpečném místě s ohledem na dopravní předpisy.
- 2. Seznamte se s plánovanou trasou před jízdou. Pokud jste přeslechli hlasový povel a potřebujete se tak podívat na obrazovku pro jeho zjištění, ujistěte se nejprve, zda je to s ohledem na dopravní situaci bezpečné.
- 3. Je možné, že navigační data a hlasové pokyny nebudou v souladu s reálným stavem vozovky nebo dopravních omezení. Vždy věnujte pozornost stavu vozovky, dopravnímu značení a přechodům pro chodce.
- 4. Nepoužívejte navigaci jako nástroj přesného měření rychlosti a vzdálenosti.
- 5. Kvalita příjmu satelitního signálu může kolísat vzhledem k pozici zařízení ve vozidle. Kvalita signálu může být slabší uvnitř tunelu, poblíž vícepodlažních budov nebo v hustě zastavěné oblasti. Určité povětrnostní podmínky, jako hustá mlha, mohou negativně působit na kvalitu příjmu signálu.
- 6. Může se stát, že nebude možné přijímat GPS signály poblíž elektromagnetických zdrojů nebo uvnitř budov.
- 7. Pokud jste zařízení delší dobu nepoužívali, bude určení pozice trvat delší dobu i přes to, že přijímač GPS má dobrý příjem signálu.
- 8. Věnujte zvláštní pozornost, kam umístíte zařízení. Neinstalujte ho tam, kde by mohlo překážet ve funkčnosti airbagů nebo omezovat výhled na vozovku.
- Při umisťování držáku na přední sklo vašeho vozidla dbejte na čistotu povrchu. Plocha by měla být očištěna od prachu a dalších nečistot, pod samotnou přísavkou by rovněž neměly být žádné bubliny, které mohou nepříznivě ovlivňovat přilnavost držáku. Za jakékoliv škody na zařízení a dalších objektech uvnitř vozidla způsobené odlepením držáku je zcela zodpovědný uživatel a nemohou být kryty zárukou.
- 10. Nevystavujte zařízení dlouhodobému působení slunečního záření a vysokým teplotám. Přehřátí baterie může způsobit explozi.
- 11. Nevystavujte zařízení vlhkosti a náhlým změnám teplot, které mohou způsobit kondenzaci vody v zařízení a způsobit jeho poškození. Pokud bylo zařízení vystaveno vlhkosti, nezapínejte ho, dokud zcela nevyschne.
- 12. Jakýkoliv zásah, úprava a otevírání zařízení jsou zakázány, neboť mohou způsobit nesprávné fungování zařízení a v extrémních případech způsobit jeho poškození. Jakékoliv opravy zařízení mohou být prováděny jen autorizovanou osobou.

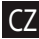

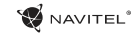

- 13. Zařízení je napájeno z vestavěné Li-Pol baterie, která může explodovat nebo uvolňovat toxické látky při nesprávném způsobu používání. Nevystavujte zařízení nárazům, ani ho nepoužívejte v blízkosti výbušných látek a plynů.
- 14. Během nabíjení zajistěte normální podmínky ventilace pro napájecí adaptér, protože během tohoto procesu dochází k jeho zahřívání. Nezakrývejte adaptér papírem nebo dalšími objekty, které mohou zhoršit ventilaci.
- 15. Nepoužívejte příliš velkou sílu při čištění displeje a dalších částí zařízení. Nepoužívejte papírové ubrousky nebo další tvrdé materiály, které mohou poškrábat zařízení. Používejte pouze měkký hadřík.

### Používání zařízení ve vozidle

Držák na přední sklo a nabíječka baterie jsou dodávány jako součást balení.

#### **Držák na čelní sklo**

CZ

UPOZORNĚNÍ! Opatrně volte, kam držák umístíte. Neumisťujte držák na čelní sklo tak, že by mohl omezovat výhled řidiče. Pokud má čelní sklo vozidla zabudované vyhřívání nebo UV ochranu, může být kvalita příjmu signálu nižší než obvykle.

#### **Nastavení držáku na čelní sklo**

Nejprve odstraňte ochrannou fólii z přísavného držáku. Poté zvolte vhodné místo pro uchycení držáku. Ujistěte se, že prostor je očištěn od prachu, nečistot a vlhkosti, a poté upevněte přísavný držák na čelní sklo. Za běžných podmínek

přísavný držák drží zařízení bezpečně. Nicméně pokud ho necháte připevněný přes noc, pevnost uchycení se může snížit v důsledku kondenzace vlhkosti způsobené poklesem teploty. Z tohoto důvodu, aby bylo předejito poškození zařízení a držáku, doporučujeme odstranit zařízení a držák z čelního skla.

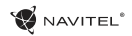

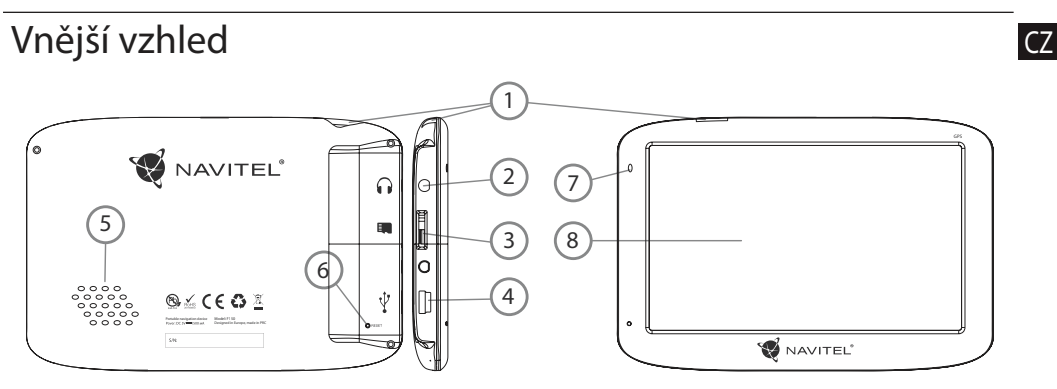

- 1. Tlačítko On/Off.
- 2. 3.5mm Mini Jack Stereo audio konektor pro sluchátka.
- 3. MicroSD slot.
- 4. Mini-USB port.
- 5. Reproduktor.
- 6. Tlačítko pro resetování.
- 7. Indikátor stavu baterie.
- 8. Displej.

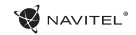

# CZ Chyby a řešení problémů

#### **Zařízení nepracuje**

- • Zkontrolujte, zda je zařízení nabité či nikoliv. V případě, že zařízení není nabité, připojte ho k napájení a počkejte alespoň 5 minut;
- • Stiskněte a držte tlačítko napájení alespoň 8 vteřin;
- • I přes to, že je zařízení nabité, připojte ho k napájení a zkuste ho spustit znovu;
- • Jestliže zařízení nepracuje ani po opětovném nabití, kontaktujte náš tým podpory nebo jakékoliv certifikované servisní pracoviště.

#### **Zařízení se po startu ihned vypne**

• Je možné, že stav nabití baterie zařízení je kriticky nízký. V takovém případě ho systém automaticky vypne, aby tak předešel kompletnímu vybití baterie, které může způsobit ztrátu dat. Předtím, než se zařízení pokusíte znovu zapnout, nabijte ho po dobu alespoň 5 minut a nechte adaptér připojený během následného provozu zařízení.

#### **Rychlé vybití baterie**

• Baterie se mnohem rychleji vybíjí v chladném prostředí.

#### **Baterie se nenabíjí**

- • Zkontrolujte, zda je adaptér připojený do zásuvky;
- • Ujistěte se, že používáte originální adaptér a ne adaptér z jiného zařízení;

• Ve velmi horkém prostředí je možné, že se baterii nepodaří nabít.

#### **Zvuk nefunguje**

- • Ujistěte se, že máte zapnutý zvuk v nastavení programu;
- • Ujistěte se, že hlasitost není příliš nízká.

#### **Zařízení nerozpoznalo microSD kartu**

- Uiistěte se, že karta je úplně vložena do odpovídajícího slotu a zapadla na své místo;
- • Zkontrolujte, že karta není vložena špatně;
- • Zkontrolujte, jestli není karta poškozená. Zkuste ji použít na jiném zařízení;
- • Vyjměte a vložte kartu zpět. Restartujte zařízení;
- • Řiďte se manuálem k vaší kartě.

#### **Složky nelze kopírovat**

- • Zkontrolujte, že připojení mezi vaším PC/laptop a zařízením je v pořádku;
- • Využití paměti zařízení může být přílišné a může vyžadovat odstranění nepotřebných souborů;

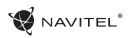

### Údržba zařízení

#### **Řádná údržba zařízení zajistí jeho dlouhé a spolehlivé fungování**

- Nevystavujte zařízení vysoké vlhkosti a teplotám:
- • Chraňte zařízení před vystavením slunečnímu a UV záření;
- • Nepokládejte nic na zařízení;
- • Nevystavujte zařízení nárazům;
- • Nevystavujte zařízení vlhkosti a náhlým změnám teplot, které mohou vést ke kondenzaci vody uvnitř zařízení a způsobit jeho poškození. Bylo-li zařízení vystaveno vlhkosti, nezapínejte ho, dokud nebude zcela vysušeno;
- • Displej zařízení je velice náchylný k poškrábání. Nedotýkejte se displeje ostrými předměty. Jako ochranu proti poškrábání můžete použít ochrannou fólii;
- • Nikdy displej nečistěte, pokud je zařízení zapnuté. Pro čištění používejte pouze měkký hadřík;
- • Na čištění displeje nepoužívejte papírové ubrousky nebo utěrky;
- • Nepokoušejte se sami rozebírat nebo opravovat zařízení, mohlo by to vést k úrazu a stejně tak i k nesprávnému fungování zařízení. Zároveň to bude mít za následek ukončení záruky.

# Bezpečná jízda **CZ**

- • Pokud se používá ve vozidle, bezpečná jízda je výhradní odpovědností řidiče. Je nebezpečné používat ovládací prvky aplikace při jízdě;
- • Tato pravidla byla v prvé řadě vytvořena tak, aby se zabránilo způsobení škod na životě nebo zdraví třetích osob, poškození jejich majetků a domácích zvířat, a také poškozování životního prostředí;
- • Kdykoliv zastavíte vozidlo, vždy použijte ruční brzdu. Udržujte ruční brzdu funkční tak, aby zamezila jakémukoliv možnému pohybu vozidla;
- • Vždy parkujte vaše vozidlo na otevřeném a dobře větraném prostoru;
- • Udržujte hlasitost ve vozidle relativně nízkou tak, abyste slyšeli vše, co se děje mimo vozidlo;
- Nemanipuluite se zařízením, pokud by vás to mohlo rušit od řízení.

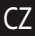

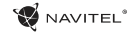

# CZ Technická specifikace

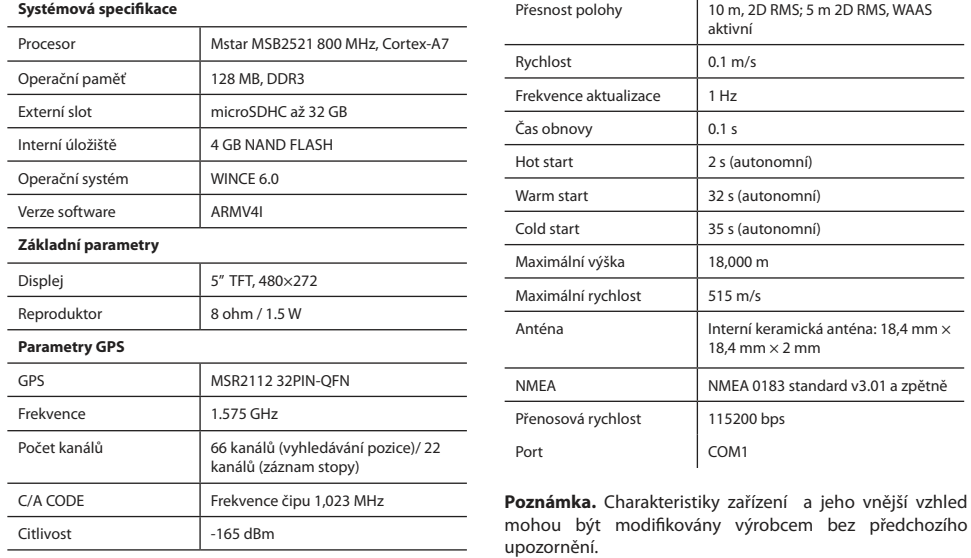

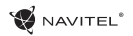

# Úvod CZ

K základním vlastnostem aplikace Navitel Navigator patří: určení a zobrazení aktuální pozice na mapě, automatické i ruční zadávání bodů trasy, plánování trasy, různé možnosti vyhledávání objektů, výpočet a zobrazení informací o cestě, a mnoho dalších.

# Programové rozhraníз 1111 1521 Bubenecsky tu 5  $6 \overline{6}$  $\overline{7}$

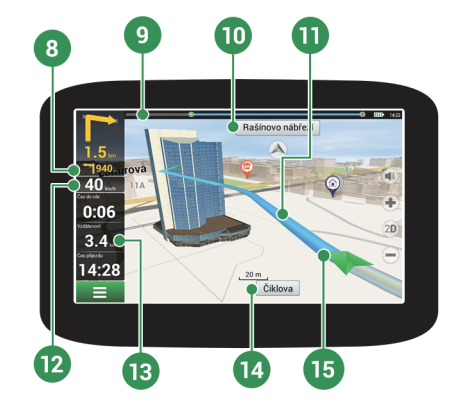

### 10 | Uživatelská příručka - Rychlý průvodce

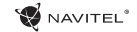

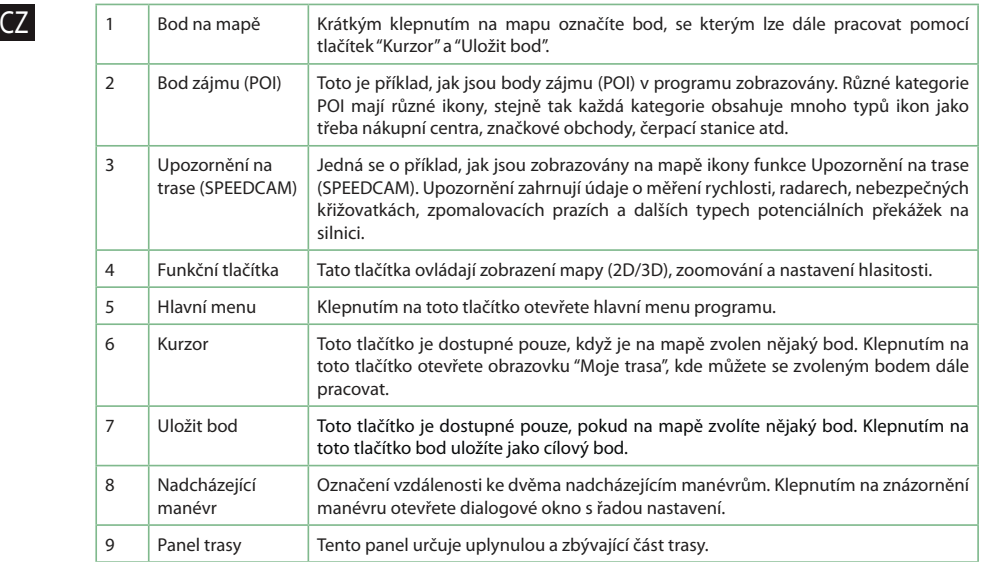

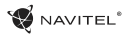

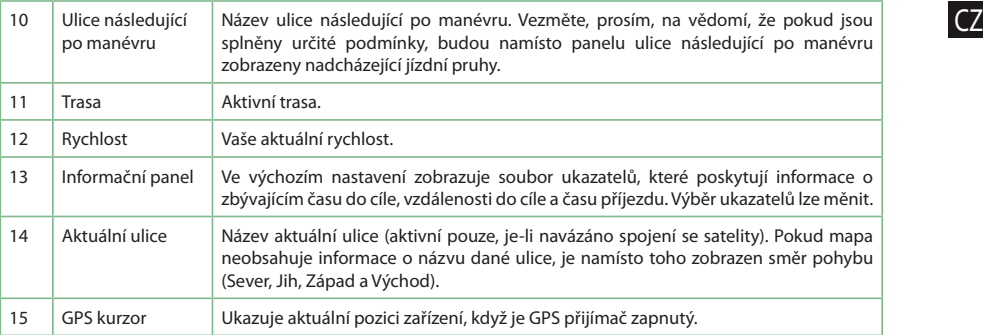

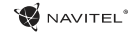

### Trasa ke zvolenému bodu na mapě

Trasu můžete nastavit do bodu, který si najdete a označíte na mapě, a poté ho nastavíte jako cílový bod s tím, že jako počáteční bod trasy bude brána aktuální pozice zařízení podle GPS. Pro vytvoření trasy klepněte v mapě pro označení bodu, vyberte "Kurzor" [1], a pak "Jet!" [2]. Trasa se vykreslí na mapě [3].

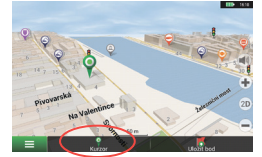

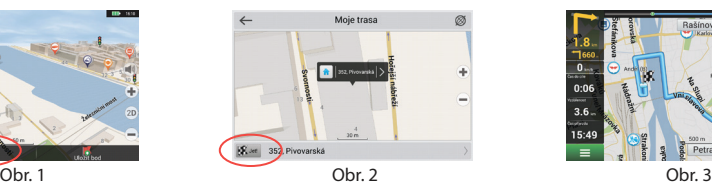

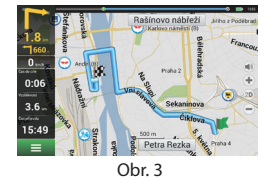

### Navádění na přesnou adresu

Pro vytvoření trasy k bodu, jehož adresu znáte, zvolte "Menu" v levém dolním rohu obrazovky [1] > "Najít" [2] > "Poštovní adresy", a poté stikněte "Vybrat zemi" [3] a vložte její název [4]. Pro skrytí klávesnice stiskněte ikonu v pravé horní části obrazovky. Vyberte požadovanou zemi [5]. Možnosti "Vybrat město", "Vybrat ulici" a "Vybrat číslo budovy" se aktivují pouze v případě, že předchozí pole byla vyplněna [6]. Po vyplnění všech informací se objekt zobrazí na mapě [7]. Stiskněte "Jet!". Program automaticky vykreslí trasu z aktuální pozice na určenou adresu [8]. Nyní můžete následovat trasu [9].

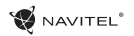

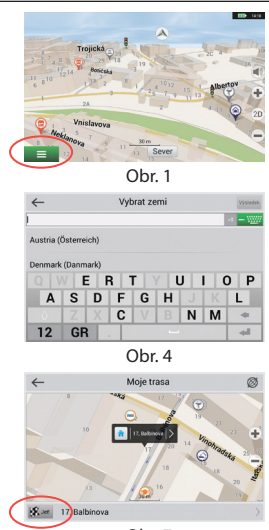

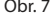

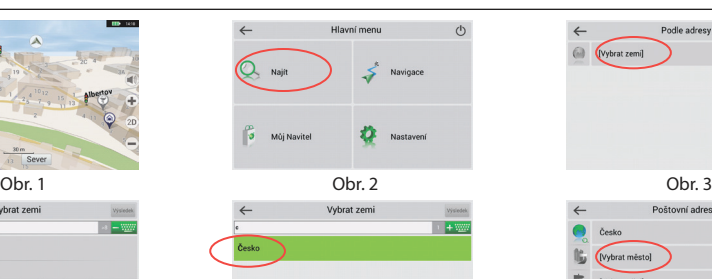

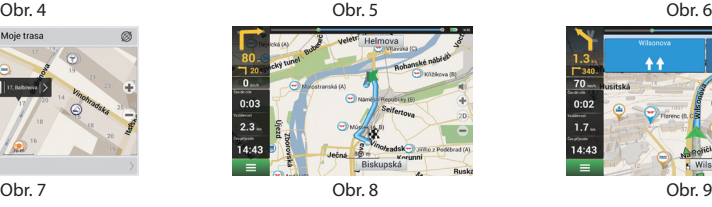

### Rychlý průvodce - NAVITEL F150 | 13

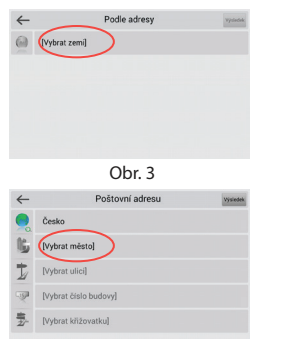

CZ

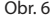

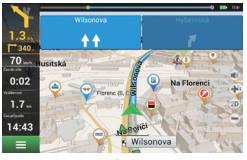

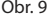

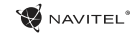

### CZ Manuální nastavení všech bodů trasy

Pro plánování trasy, kde jsou počáteční a cílové body nastaveny manuálně, nejprve zvolte na mapě bod, který má být počáteční a stiskněte "Kurzor" [1], čímž se zobrazí obrazovka "Moje trasa". Klepněte na informační panel ve spodní části obrazovky [2]. Stiskněte "Nastavit start" v obrazovce "Vlastnosti" [3]. GPS přijímač musí být vypnutý. Bod bude označen na mapě jako počáteční bod. Zvolte cílový bod na mapě: klepněte na mapu pro označení bodu, stiskněte "Kurzor" [4] a poté "Jet!" na obrazovce "Moje trasa" [5]. Program automaticky vytvoří trasu [6].

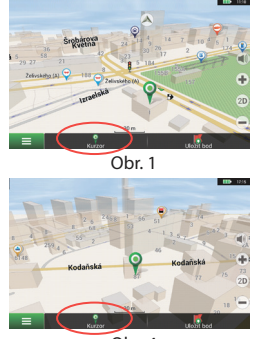

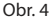

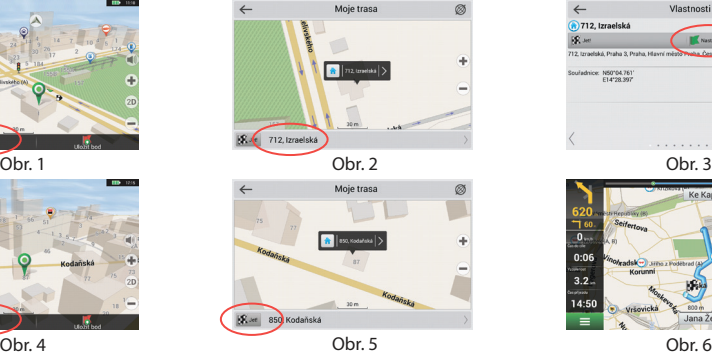

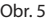

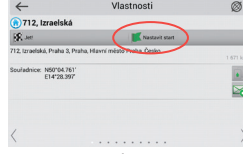

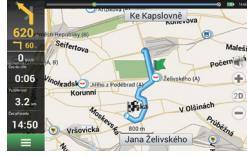

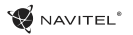

### Nastavení programu

Chcete-li aktualizovat aplikaci, Vaše mapy nebo zakoupit mapy nové, můžete využít speciální program, který jsme navrhli speciálně pro tyto účely. Program si můžete stáhnout na oficiálních webových stránkách NAVITEL® v sekci "Ke stažení". Níže uvedené pokyny Vám pomohou při práci s programem.

Zaprvé je nutné nastavit program:

- 1. Stáhněte si program Centrum aktualizací Navitel Navigator ze sekce "Ke stažení" na oficiálních webových stránkách NAVITEL® do Vašeho počítače a nainstalujte program pomocí instalace systému Windows.
- 2. Připojte přenosné navigační zařízení k počítači v režimu externího uložiště.
- 3. Spusťte program Centrum aktualizací Navitel Navigator. Program vyhledá Váše zařízení. Pokud bylo zařízení připojeno správně, bude zařízení detekováno [1].
- 4.Vyberte zařízení a stiskněte tlačítko "Další". Program vyhledá instalovanou aplikaci Navitel Navigator a dostupné aktualizace [2].

V záložce "Popis" můžete vidět informace o aktualizacích týkající se aplikace. Pro pokračování stiskněte tlačítko "Další".

Pozor: V případě, že program Centrum aktualizací Navitel Navigator nenašel spustitelný soubor Navitel Navigator, lze cestu k souboru nastavit i ručně pomocí tlačítka "Vybrat" na pravé straně od okna s cestou k souboru.

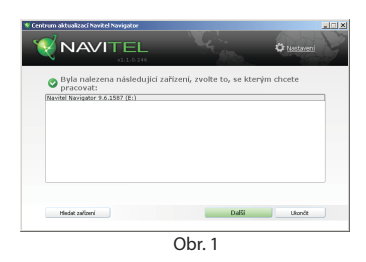

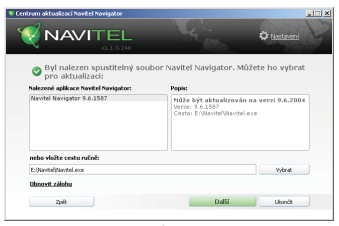

Obr. 2

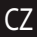

CZ 5. Pokud jsou k dispozici aktualizace programu, bude Vám navrženo provést tyto aktualizace [3]. Stiskněte tlačítko "Aktualizovat" pro aktualizaci programu nebo vyberte řádek "Neaktualizujte program" v okně nalevo a poté stiskněte tlačítko "Další" pro pokračování k aktualizacím map a k nákupní sekci.

### Aktualizace map

Po ukončení předchozího kroku, můžete přistoupit k aktualizaci Vašich map nebo zakoupit mapy jiné. Chcete-li mapy aktualizovat, postupujte následujícím způsobem:

- 1. V záložce "Aktualizace map" zaškrtněte v seznamu mapy, které chcete aktualizovat [4].
- 2. Stiskněte "Aktualizovat".

Proces aktualizace se spustí. Při aktualizaci map či jejich instalaci můžete vytvořit zálohu. Před výběrem mapy pro aktualizaci zaškrtněte políčko "Vytvořit zálohu" [4]. Od této chvíle můžete obnovit tuto zálohu kliknutím na tlačítko "Obnovit zálohu".

3. Po dokončení aktualizace můžete pokračovat v práci s programem stisknutím tlačítka "Další aktualizace" nebo program zavřít stisknutím tlačítka "Ukončit".

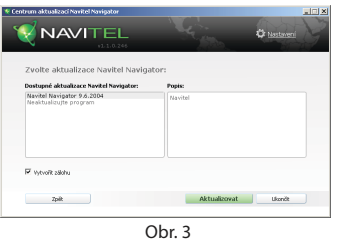

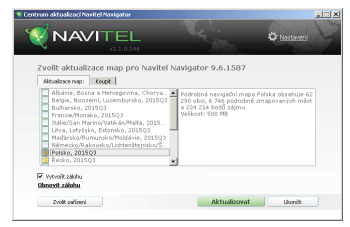

Ohr $4$ 

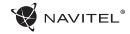

# Nákup map

Chcete-li koupit nové mapy:

- 1. Od záložky "Aktualizace map" se přesuňte k záložce "Koupit" [5].
- 2. V záložce "Koupit" vyberte mapu, kterou si přejete zakoupit.
- 3. Vyberte typ mapy. Mapy mají obvykle 3 typy předplatného: neomezené, na 1 rok a na 1 měsíc.
- 4. Stiskněte tlačítko "Koupit". Budete přesměrováni na platební bránu.
- 5. Dokončete platební transakci. Poté, co obdržíme platbu, Vám bude zaslána faktura na Váš e-mail.
- 6. Po dokončení platby Vám bude navrženo stažení mapy. Zde si můžete ihned stáhnout zakoupenou mapu nebo stažení odložit na později. Zakoupené mapy si také můžete stáhnout z Vašeho osobního účtu na našich webových stránkách.

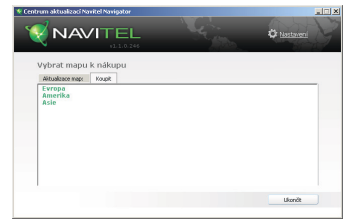

Obr. 5

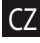

### Inhalt

DE

#### **Verwendung der Anlage**

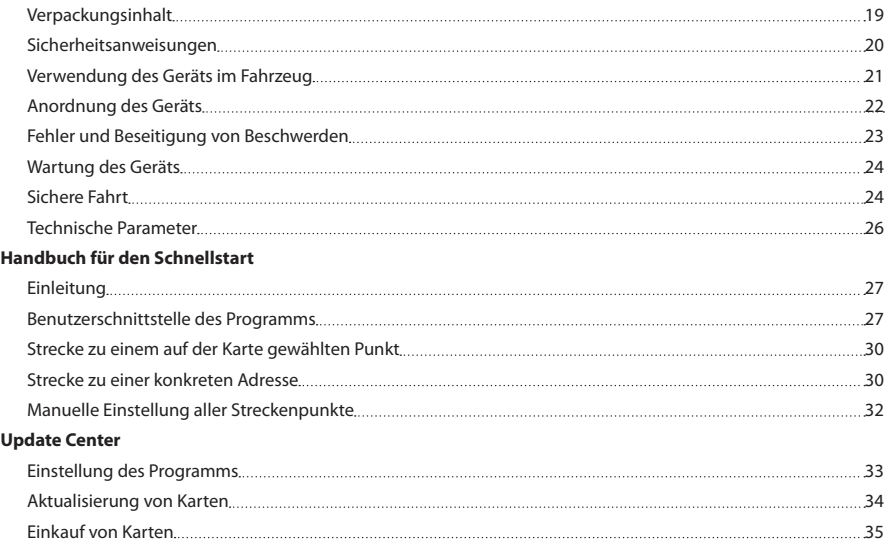

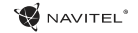

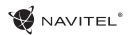

### Verpackungsinhalt

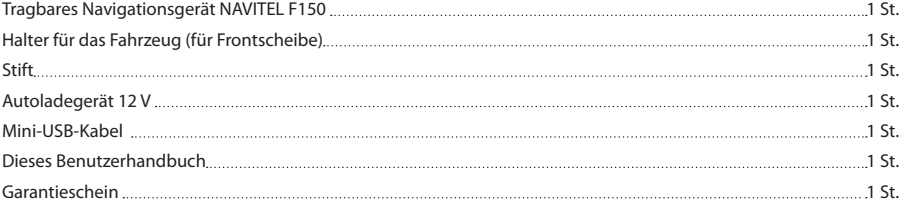

Weitere Informationen über das Gerät und das Programm können Sie unter dem folgenden Link finden: http://navitel.cz/support Das komplette Benutzerhandbuch steht hier zur Verfügung: http://navitel.cz/downloads/documentation

### Sicherheitsanweisungen

- 1. Stellen Sie sämtliche gewünschten Einstellungen vor der Fahrt ein. Es ist außergewöhnlich gefährlich, das Gerät während der Fahrt zu bedienen und dessen Einstellungen zu konfigurieren. Wenn Sie die Einstellung der Navigation oder eines Parameters des Geräts ändern müssen, muss das Fahrzeug an einer sicheren Stelle in Übereinstimmung mit den Verkehrsvorschriften geparkt werden.
- 2. Machen Sie sich mit der geplanten Strecke bekannt, bevor Sie losfahren. Wenn Ihnen eine Sprachanweisung entgeht und Sie sich auf dem Display orientieren müssen, vergewissern Sie sich zuerst, dass dies die Verkehrsbedingungen sicher ermöglichen.
- 3. Es lässt sich nicht ausschließen, dass die Angaben in der Navigation und die Sprachanweisungen in Widerspruch mit den tatsächlichen Fahrtbedingungen sowie Verkehrsvorschriften sind. Sie müssen immer auf die Bedingungen auf der Straße, die Verkehrskennzeichnung und Fußgänger Acht geben.
- 4. Verwenden Sie das Navigationsgerät nicht als Werkzeug für eine genaue Messung der Geschwindigkeit oder der gefahrenen Entfernung.
- 5. Die Empfangsqualität des Satellitensignals kann auch in Abhängigkeit von der Platzierung des Geräts im Fahrzeug unterschiedlich sein. Die Qualität des Signals kann in Tunnel, in der Nähe von hohen Gebäuden, eventuell in Gebieten mit dichter Bebauung verschlechtert sein. Bestimmte Witterungsbedingungen, zum Beispiel starker Nebel, können

ebenfalls eine negative Auswirkung auf die Qualität des Signalempfangs haben.

- Es ist möglich, dass kein GPS-Signal in der Nähe von Quellen von elektromagnetischer Strahlung oder innerhalb von Gebäuden empfangen werden kann.
- 7. Wenn Sie das Gerät einen längeren Zeitraum nicht verwendet haben, wird die Bestimmung der Position bedeutend länger dauern, auch wenn der GPS-Empfänger ein hochwertiges Signal empfängt.
- 8. Achten Sie bitte darauf, wo Sie das Gerät installieren. Installieren Sie das Gerät nicht an Stellen, welche die Aktivierung von Airbags behindern oder die Sicht auf die Straße verhindern könnten.
- 9. Achten Sie bei der Befestigung des Halters an der Frontscheibe des Fahrzeugs darauf, dass die Oberfläche des Glases sauber ist. An der Stelle für die Befestigung sollten kein Staub, Dreck und auch keine anderen Verunreinigungen sein, unter dem Saugnapf des Halters sollten keine Blasen sein, weil diese eine negative Auswirkung auf die Dauerhaftigkeit der Befestigung haben könnten. Für Schäden am Gerät und weiteren Gegenständen innerhalb des Fahrzeugs, die durch ein Lösen des Halters verursacht wurden, haftet ausschließlich der Nutzer, und es bezieht sich auf sie keine Garantie.
- 10. Setzen Sie das Gerät nicht langfristiger Sonneneinstrahlung und hohen Temperaturen aus. Eine Überhitzung der Batterie kann eine Explosion verursachen.

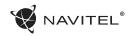

- 11. Setzen Sie das Gerät nicht Feuchtigkeit und schnellen Temperaturänderungen aus, weil es zur Kondensation von Wasser im Gerät und zu dessen Beschädigung kommen könnte. Schalten Sie das Gerät nicht ein, wenn es Feuchtigkeit ausgesetzt war, bis es völlig trocken ist.
- 12. Unbefugte Personen dürfen keineswegs in das Gerät eingreifen, es anpassen und auch dessen Abdeckung öffnen, weil eine solche Vorgehensweise zu einer Fehlfunktion des Geräts führen und in extremen Fällen Schäden verursachen kann. Jegliche Anpassungen des Geräts kann nur ein qualifizierter Mitarbeiter durchführen.
- 13. Das Gerät wird von einer eingebauten LiPo-Batterie versorgt, die explodieren oder toxische Stoffe freisetzen kann, wenn es mit ihr in ungeeigneter Weise umgegangen wird. Lassen Sie es nicht zu, dass auf das Gerät physische Stöße einwirken, und verwenden Sie es auch nicht in der Nähe von explosiven Flüssigkeiten oder Gasen.
- 14. Vergewissern Sie sich, dass die Stelle, an der Sie das Gerät mittels des Ladeadapters aufladen, ordentlich belüftet ist, weil beim Ladeprozess viel Wärme freigesetzt wird. Decken Sie den Adapter weder mit Papier noch mit einem anderen Gegenstand zu, der die Luftströmung verschlechtern würde.
- 15. Drücken Sie bei der Reinigung des Bildschirms und weiterer Teile des Geräts nicht zu stark. Verwenden Sie für die Reinigung keine Papiertaschentücher und keine anderen harten Materialien, die das Gerät zerkratzen könnten. Verwenden Sie nur ein weiches Tuch.

### Verwendung des Geräts im Fahrzeug

werden als Bestandteil der Verpackung mit dem Gerät geliefert. Der Halter für die Frontscheibe und das Batterieladegerät

#### **Halter für die Frontscheibe**

ACHTUNG! Wählen Sie die Stelle für die Befestigung des Halters sorgfältig aus. Der Halter darf an der Frontscheibe nicht so platziert werden, dass er die Sicht des Fahrers aus dem Fahrzeug einschränkt. Wenn die Frontscheibe des Fahrzeugs mit einer Heizung oder einem Schutz gegen UV-Strahlung ausgestattet ist, kann dies die Empfangsqualität des Signals verringern.

#### **Installation des Halters an der Frontscheibe**

Entfernen Sie zuerst vom Saugnapf die Schutzfolie. Wählen Sie dann eine geeignete Stelle für die Befestigung des Halters aus. Vergewissern Sie sich, dass kein Staub und keine Verschmutzungen an der ausgewählten Stelle sind und dass sie auch nicht feucht ist. Platzieren Sie dann den Halter an der Frontscheibe. Unter normalen Bedingungen hält der Saugnapf das Gerät sicher. Wenn Sie jedoch den Saugnapf an der Scheibe über Nacht lassen, kann sich die Festigkeit der Befestigung in Folge der Einwirkung der Kondensation von Feuchtigkeit in Zusammenhang mit dem Temperaturrückgang verringern. Aus diesem Grund empfehlen wir, das Gerät sowie den Halter von der Frontscheibe zu entfernen, damit eine mögliche Beschädigung des Geräts und des Halters vermieden werden.

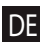

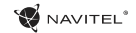

### Anordnung des Geräts

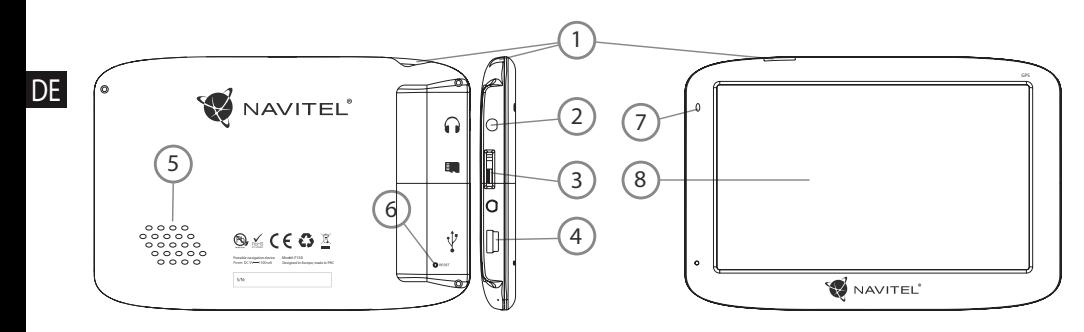

- 1. EIN/Aus-Schalter
- 2. 3,5 mm Jack-Stereo-Ministeckdose für Kopfhörer
- 3. Einschub für MicroSD-Karte
- 4. Mini-USB-Anschluss
- 5. Lautsprecher
- 6. RESET-Taste
- 7. Ladeindikator der Batterie
- 8. Display

### Fehler und Beseitigung von Beschwerden

#### **Das Gerät funktioniert nicht**

- • Kontrollieren Sie, ob das Gerät geladen ist. Schließen Sie eine Versorgungsquelle an und warten Sie mindestens 5 Minuten, wenn das Gerät nicht geladen ist.
- • Drücken Sie den EIN/Aus-Schalter für einen Zeitraum von mindestens 8 Sekunden.
- • Schließen Sie ohne Rücksicht darauf, ob das Gerät geladen ist, eine Versorgungsquelle an und versuchen Sie das Gerät erneut zu starten.
- Wenn das Gerät auch nach dem Laden nicht funktioniert, wenden Sie sich an unser Serviceteam oder jedwedes zertifiziertes Servicezentrum.

#### **Das Gerät schaltet sich gleich nach dem Starten erneut aus**

• Es ist möglich, dass die Batterie des Geräts nur sehr wenig geladen ist. In solchen Fällen schaltet sich das System automatisch aus. Es wird so einer vollständigen Entladung der Batterie vorgebeugt, die zu einem Datenverlust führen könnte. Bevor Sie einen weiteren Versuch zum Einschalten des Geräts unternehmen, lassen Sie es mindestens 5 Minuten laden und lassen Sie während der weiteren Tätigkeiten mit dem Gerät den Adapter angeschlossen.

#### **Schnelle Entladung der Batterie**

• Die Batterie entlädt sich in einer kühlen Umgebung viel schneller.

#### **Die Batterie lädt sich nicht auf**

- • Kontrollieren Sie, ob der Adapter in die Steckdose gesteckt ist.
- Vergewissern Sie sich, ob Sie den Ladeadapter verwenden, der **DE** zum Gerät gehört, und keinesfalls einen Adapter von einem anderen Gerät.
- • Die Batterie kann sich manchmal in einem sehr heißen Klima nicht aufladen.

#### **Der Ton funktioniert nicht**

- • Kontrollieren Sie in der Einstellung des Programms, ob der Ton nicht ausgeschaltet ist.
- • Vergewissern Sie sich, ob die Lautstärke nicht zu niedrig eingestellt ist.

#### **Das Gerät erkennt keine MicroSD-Speicherkarte**

- • Vergewissern Sie sich, dass die Karte völlig in den richtigen Einschub eingeschoben und gesichert ist.
- • Prüfen Sie, ob die Karte nicht irrtümlicherweise umgekehrt eingelegt ist.
- • Prüfen Sie, ob die Karte nicht beschädigt ist. Versuchen Sie sie in einem anderen Gerät zu verwenden.
- • Entnehmen Sie die Karte und setzen Sie sie erneut ein. Starten Sie das Gerät neu.
- Lesen Sie die der Karte beigelegte Installationsanleitung.

#### **Es lassen sich keine Dateien kopieren**

- • Prüfen Sie, ob eine ordentliche Verbindung zwischen Rechner und Gerät besteht.
- Möglicherweise ist der Speicher des Geräts voll und es müssen nicht benötigte Dateien entfernt werden.

### DE

### Wartung des Geräts

#### **Eine ordentliche Wartung des Geräts sichert dessen langfristigen und zuverlässigen Betrieb**

- • Lassen Sie das Gerät nicht in einer Umgebung mit hoher Feuchtigkeit und Temperatur.
- Setzen Sie das Gerät nicht der Sonne und UV-Strahlung aus.
- Legen Sie auf dem Gerät nichts ab, verhindern Sie, dass etwas auf das Gerät fällt.
- • Lassen Sie auf das Gerät keine physischen Stöße, z.B. Schläge oder Stürze einwirken.
- • Setzen Sie das Gerät nicht Feuchtigkeit und schnellen Temperaturänderungen aus, weil es zur Kondensation von Wasser im Gerät und zu dessen Beschädigung kommen könnte. Schalten Sie das Gerät nicht ein, wenn es Feuchtigkeit ausgesetzt war, bis es völlig trocken ist.
- • Der Bildschirm des Geräts zerkratzt sehr leicht. Berühren Sie den Bildschirm nicht mit scharfen Gegenständen. Ein Zerkratzen des Bildschirms kann eine Schutzfolie vermeiden.
- • Führen Sie niemals eine Reinigung des Bildschirms durch,

wenn das Gerät eingeschaltet ist. Verwenden Sie bei der Reinigung nur ein weiches Tuch.

- • Verwenden Sie für die Reinigung keine Papiertaschentücher und auch keine Wischtücher.
- • Versuchen Sie nicht, das Gerät selbst zu demontieren, zu reparieren und auch nicht anzupassen, weil Sie so eine Verletzung, eventuell eine Fehlfunktion des Geräts verursachen könnten. Es würde auch zu einem Erlöschen der Garantie kommen.

### Sichere Fahrt

- • Im Interesse der sicheren Verwendung der Funktionen des Geräts vergessen Sie nicht, die Straßenverkehrsregeln einzuhalten. Nutzen Sie außerdem bei der Steuerung des Fahrzeugs den gesunden Menschenverstand, weil die Lenkung ein Risikofaktor ist.
- • Diese Regeln folgen in erster Linie aus dem Risiko der Verursachung eines Schadens an Leben oder Gesundheit von dritten Personen, der Schädigung von deren Eigentum sowie von Haustieren, eventuell der Schädigung der Umwelt.
- • Wenn Sie das Fahrzeug abstellen, nutzen Sie immer die Parkbremse. Halten Sie die Parkbremse in einem ordentlich funktionierenden Zustand, damit sie jegliche Bewegung des Fahrzeugs verhindern kann.
- • Parken Sie das Fahrzeug immer in einem offenen und ordentlich gelüfteten Raum.

DE

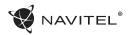

- • Halten Sie die Lautstärke innerhalb des Fahrzeugs auf einem relativ geringen Niveau, damit Sie alles hören können, was sich außerhalb des Fahrzeugs zuträgt.
- • Unternehmen Sie im Fahrzeug nichts, was Ihre Aufmerksamkeit von der Steuerung ablenken würde.

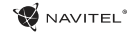

### Technische Parameter

#### **Systémová specifikace**

DE

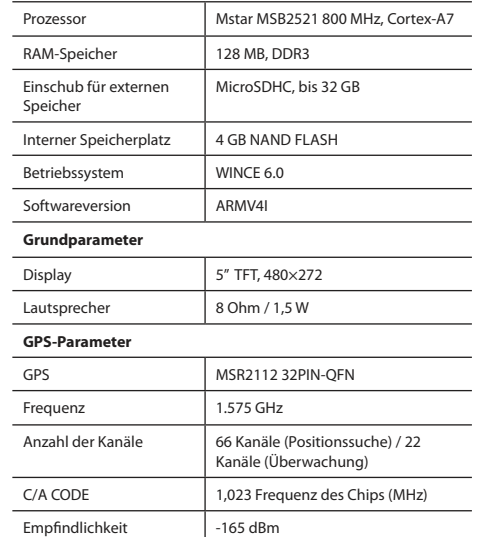

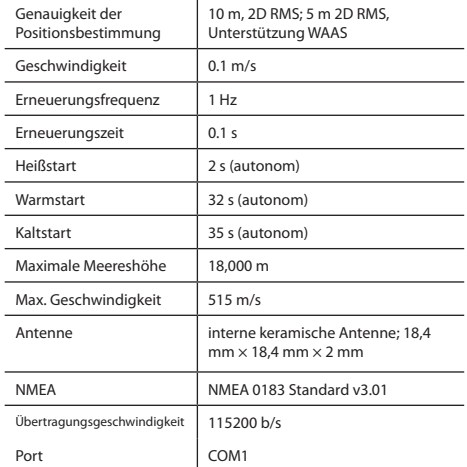

**Bemerkung:** Die Eigenschaften des Geräts und dessen äußeres Aussehen kann der Hersteller ohne vorherige Bekanntgabe ändern.

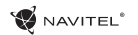

### Einleitung

Navitel Navigator ist eine multifunktionale Offline-Navigationsanwendung für eine effektive Suche von Strecken und deren Planung. Die Funktion des Programms besteht primär in der Bestimmung und der Anzeige der aktuellen Position auf der Karte, der automatischen und manuellen Einstellung von Streckenpunkten, der Suche von Objekten, der Berechnung und Anzeige von Informationen über den Weg und in einer ganzen Reihe weiterer Sachen.

### Benutzerschnittstelle des Programms

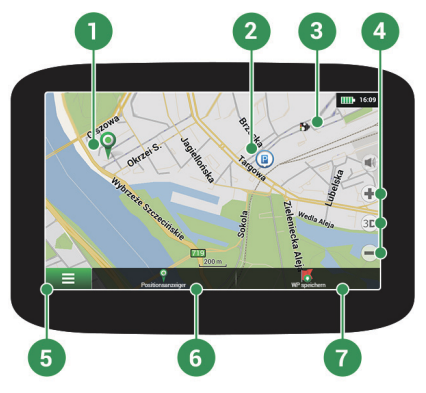

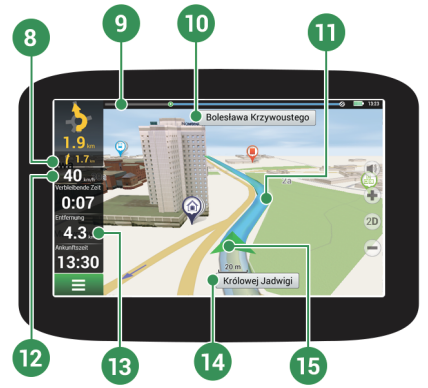

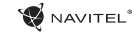

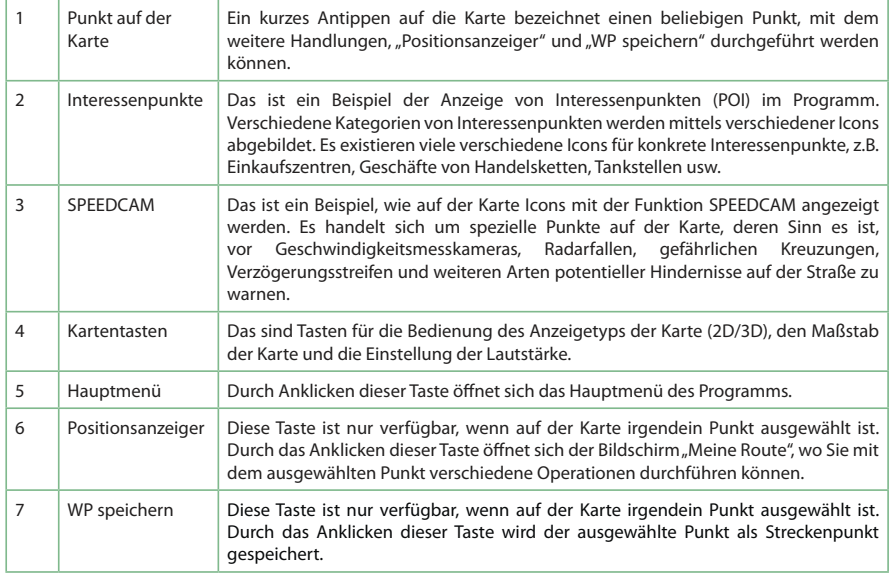

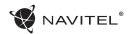

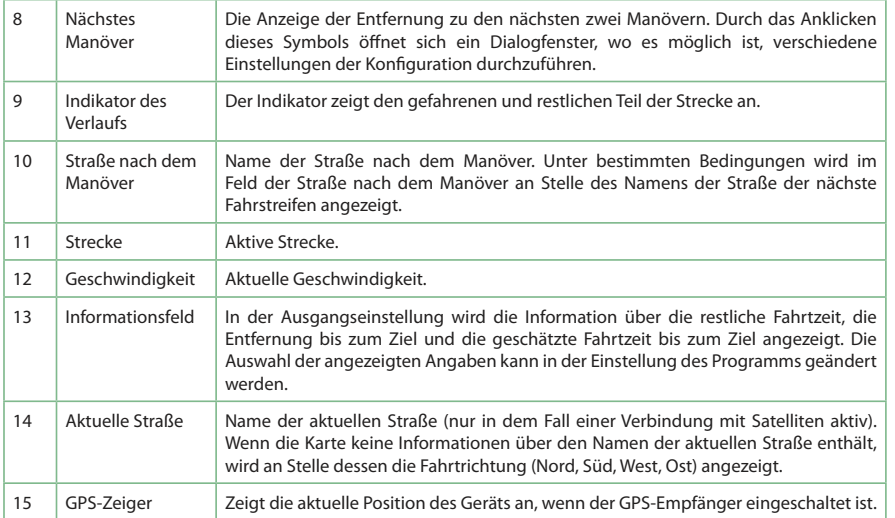

### NAVITEI<sup>4</sup>

### Strecke zu einem auf der Karte gewählten Punkt

Sie können eine Strecke zu einem in der Karte bestimmten Punkt planen lassen. Die aktuelle Position des Geräts wird als Ausgangspunkt der Strecke verwendet. Durch das Anklicken in der Karte bezeichnen Sie einen bestimmten Punkt, wählen den "Positionsanzeiger" [1] aus und klicken auf die Möglichkeit "Los!" [2]. Die Strecke wird komplett auf der Karte angezeigt [3].

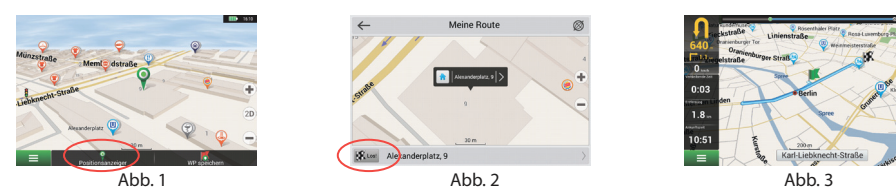

### Strecke zu einer konkreten Adresse

Wenn Sie eine Strecke zu einer konkreten bekannten Adresse finden möchten, drücken Sie "Menü" [1] > "Suchen" [2] > "Adresse", danach drücken Sie die Taste "Auswähl Land" [3]. Geben Sie die Bezeichnung des Staats ein [4]. Durch das Drücken des Icons im rechten oberen Teil des Bildschirms verdecken Sie die Tastatur. Wählen Sie das Land aus [5]. Die Möglichkeiten "Auswähl Stadt", "Auswähl Straße" und "Auswähl Gebäude" werden immer erst dann aktiviert, wenn Sie die vorangegangenen Felder ausfüllen [6]. Nach der Eingabe aller Angaben wird das Objekt auf dem Bildschirm angezeigt [7]. Drücken Sie auf "Los!". Das Programm plant automatisch die Strecke vom aktuellen Ort zur angeführten Adresse [8]. Jetzt können Sie die Strecke fahren [9].

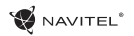

#### $0<sub>mn</sub>$ **ID** 359  $\overline{\mathbf{A}}$ Auswahl Land  $\leftarrow$ Ergebnis  $\overline{\mathbb{R}}$  – Wi Colombia Czech Republic (Česko)  $U$  |  $I$  $\overline{R}$  $0$  P  $A$   $S$   $D$  $F|G$ L  $\overline{c}$ N M  $\sim$  $12$  DE  $\frac{1}{2}$ Abb. 4 Abb. 6 Abb. 6 Abb. 6 Abb. 6 Abb. 6 Abb. 6 Abb. 6 Abb. 6 Abb. 6 Abb. 6 Abb. 6 Abb. 6 Abb. 6 Abb. 6 Abb. 6 Meine Route Ø

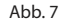

menthalstraße, 6

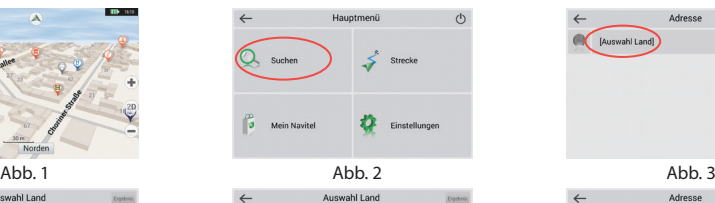

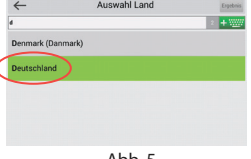

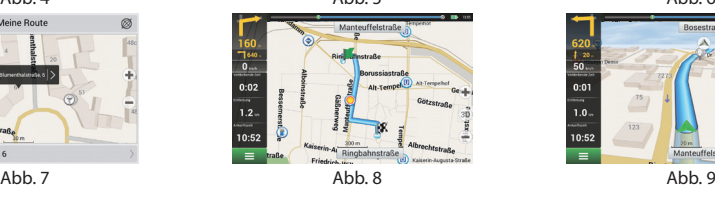

#### HANDBUCH FÜR DEN SCHNELLSTART - NAVITEL F150 | 31

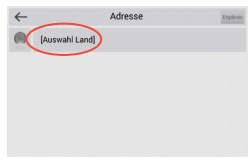

DE

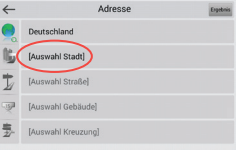

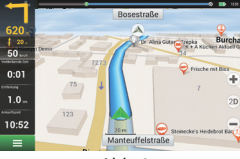

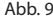

### Manuelle Einstellung aller Streckenpunkte

Wenn Sie eine Strecke so planen möchten , dass Sie manuell den Ausgangspunkt sowie Zielpunkt bestimmen möchten, kennzeichnen Sie zuerst den Punkt auf der Karte, wo Sie beginnen möchten, und durch Drücken der Taste "Positionsanzeiger" [1] gehen Sie auf den Bildschirm "Meine Route". Klicken Sie auf das Informationsfeld im unteren Teil des Bildschirms [2]. Auf dem Bildschirm "Eigenschaften" [3] drücken Sie die Taste "Start einstellen". Das Programm fordert Sie zum Ausschalten des GPS-Empfängers auf. Der Punkt wird auf der Karte als Ausgangspunkt gekennzeichnet. Danach wählen Sie auf der Karte den Zielpunkt: kennzeichnen Sie den Punkt durch Anklicken auf der Karte, danach drücken Sie die Taste "Positionsanzeiger" [4] und letztendlich drücken Sie auf dem Bildschirm "Meine Route" die Taste "Los!" [5] . Das Programm stellt die Strecke zusammen [6].

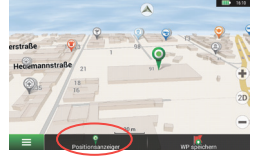

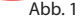

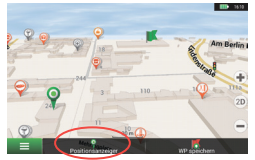

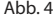

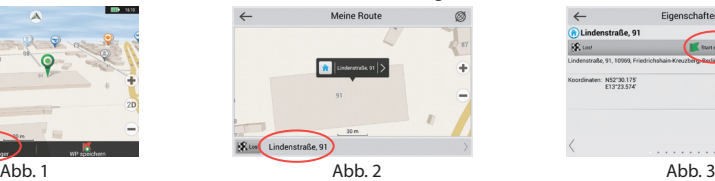

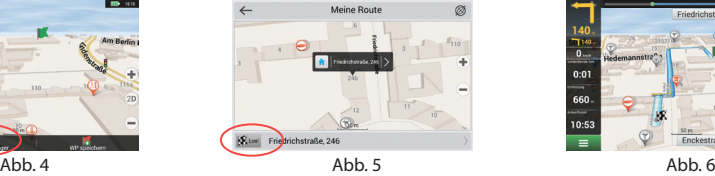

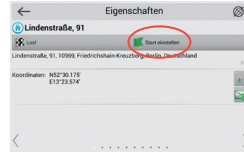

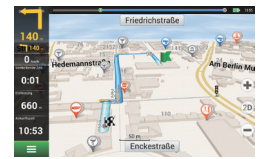

DE

### Einstellung des Programms

Wenn Sie Karten und Anwendungen aktualisieren möchten, eventuell neue Karten kaufen möchten, können Sie ein spezielles Programm nutzen, das gerade für diese Zwecke erstellt worden ist. Das Programm können Sie sich in der Sektion "Downloads" auf der offiziellen Internetseite von NAVITEL® herunterladen. Die Vorgehensweise der Arbeit mit dem Programm beschreiben die unten aufgeführten Anweisungen.

Zuerst ist es unerlässlich, das Programm zu installieren:

- 1. Laden Sie sich in Ihren Rechner die Verwaltung der Aktualisierung Navitel Navigator Updater von der Sektion "Downloads" auf der offiziellen Internetseite von NAVITEL® herunter und installieren Sie sie mittels des Installationsmanagers des Systems Windows.
- 2. Schließen Sie das tragbare Navigationsgerät an den Rechner im Modus eines externen Speichers an.
- 3. Starten Sie das Navitel Navigator Update Center. Das Programm sucht Ihr Gerät. Wenn das Gerät richtig angeschlossen ist, erfasst das Programm es [1].
- 4.Wählen Sie das Gerät aus und drücken Sie "Weiter". Das Programm sucht die installierte Anwendung Navitel Navigator und verfügbare Aktualisierungen [2].

Im Teil "Beschreibung" werden Informationen darüber angezeigt, wie aktuell Ihre Anwendung ist. Fahren Sie mit "Weiter" fort.

Hinweis: Wenn Navitel Navigator Update Center keine startbare Datei der Anwendung Navitel Navigator gefunden hat, lässt sich der Pfad zur Datei manuell mittels der Taste "Auswählen" einstellen.

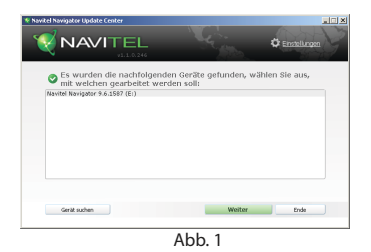

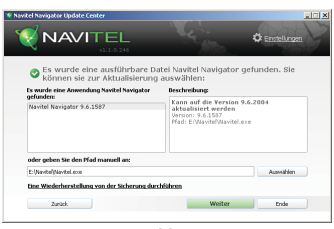

A<sub>bb</sub> 2

5. Wenn eine Aktualisierung des Programms zur Verfügung steht, schlägt das System dessen Durchführung vor [3]. Durch Drücken der Taste "Aktualisieren" führen Sie eine Aktualisierung des Programms durch, wenn Sie die Aktualisierung des Programms überspringen möchten und direkt zur Aktualisierung von Karten und zum Einkaufsbereich gehen möchten, wählen Sie an der linken Seite die Möglichkeit "Programm nicht aktualisieren" und drücken Sie die Taste "Weiter".

### Aktualisierung von Karten

Nach der Beendigung des vorhergehenden Schritts können Sie sich entscheiden, ob Sie Ihre Karten aktualisieren oder sich neue Karten kaufen möchten. Vorgehensweise der Aktualisierung von Karten:

- 1. Kreuzen Sie auf der Karte "Kartenaktualisierungen" im Verzeichnis die Karten an, die Sie aktualisieren möchten [4].
- 2. Klicken sie auf Aktualisieren"

DE

Es wird der Prozess der Aktualisierung gestartet. Bei der Aktualisierung oder der Installation von Karten können Sie ein Backup erstellen. Kreuzen Sie in einem solchen Fall vor der Auswahl der Karten für die Aktualisierung das Feld "Sicherung erstellen" an [4]. Nachfolgend kann dieses Backup mittels der Taste "Eine wiederherstellung von der sicherung durchführen" wiederhergestellt werden.

3. Nach der Fertigstellung der Aktualisierung können Sie die Möglichkeit "Mehr Aktualisierungen" anklicken und mit der Arbeit mit dem Programm fortfahren, eventuell die Möglichkeit "Ende" wählen und das Programm verlassen.

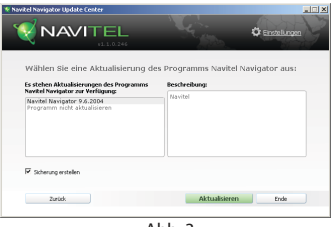

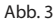

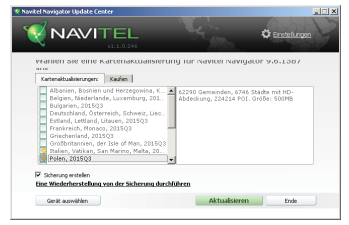

Abb. 4

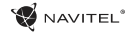

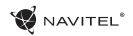

### Einkauf von Karten

Vorgehensweise beim Kauf von Karten:

- 1. Gehen Sie von der Karte "Kartenaktualisierungen" auf die Karte "Kaufen" [5].
- 2. Wählen Sie auf der Karte "Kaufen" die Karte, die Sie kaufen möchten.
- 3. Wählen Sie einen Kartentyp. Die Karten haben gewöhnlich 3 Möglichkeiten eines Abonnements: lebenslang, 1 Jahr und 1 Monat.
- 4. Klicken Sie die Taste "Kaufen". Sie werden auf die Seite für die Durchführung der Zahlung weiter geleitet.
- 5. Führen Sie die Zahlung durch. Wenn wir Ihre Zahlung erhalten, senden wir Ihnen eine Bestätigung über die Bezahlung per E-Mail.
- 6. Nach der Durchführung der Bezahlung wird Sie das Programm fragen, ob Sie die Karte herunterladen möchten. Die Karte können Sie sofort herunterladen, eventuell ihr Herunterladen auf einen späteren Zeitpunkt verschieben. Sie können die Karte auch von Ihrem persönlichen Konto auf unseren Internetseiten herunterladen.

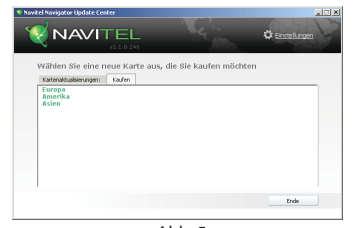

Abb. 5

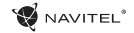

### Table of Contents

#### **Using Device**

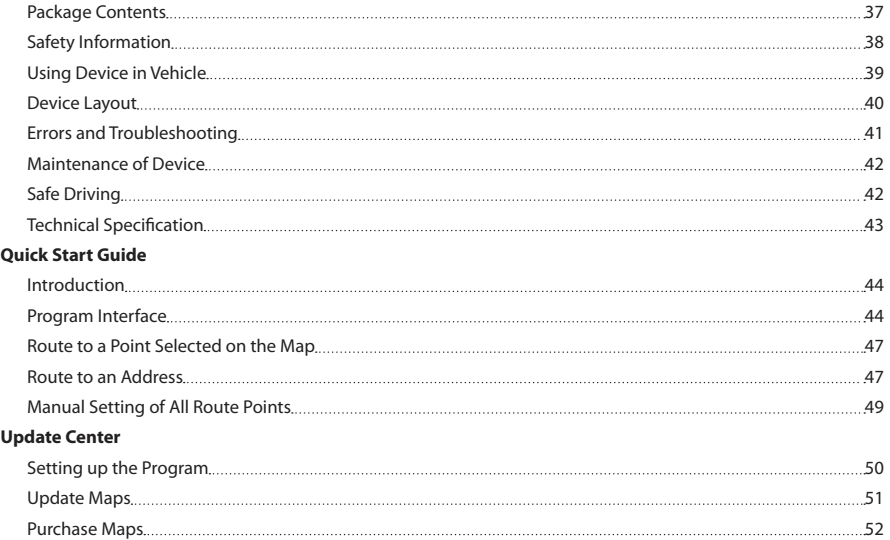
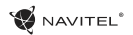

## Package Contents

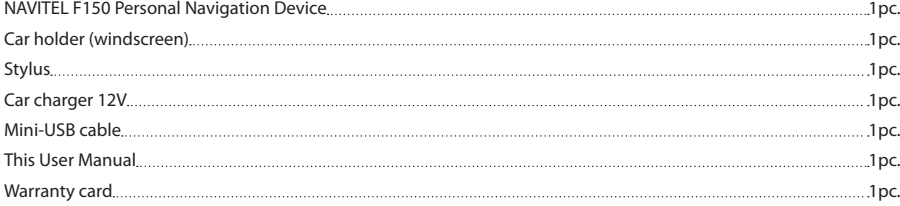

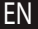

More information about the device and program can be found by this link: http://navitel.cz/support Full User Manual is available here: http://navitel.cz/downloads/documentation

## Safety Information

- 1. Adjust all the settings required before starting to drive. It is extremely dangerous to manage the device and configure its 8 settings while driving. If you need to modify the navigation settings or device parameters, you should park your car in a safe place in accordance with the driving regulations.
- 2. Familiarize yourself with the planned route before moving off. If you happen to miss a voice prompt and you need to take a look at the display to catch up, make sure the road condition is safe enough for that.
- 3. It is possible that the navigation data and voice prompts don't match the real road condition or driving regulations. You should always pay particular attention to the road condition, road signs, and pedestrians.
- 4. Do not use the navigator as a tool for precise measurement of speed and covered distance.
- 5. Quality of satellite signal reception may vary depending on position of the device in the vehicle. Quality of the signal may suffer inside a tunnel, near multi-storey buildings, or in a densely built up area. Certain weather conditions, such as heavy mist, may cause a negative effect on reception quality of the signal.
- 6. It is possible that the GPS signals cannot be received close to where an electromagnetic source is situated or inside buildings.
- 7. If you have not used the device for a long period, it will take significant amount of time to locate your position even if the GPS receiver is getting good signal.
- Pay particular attention to the place where you intend to install the device. Do not install the device in places where it may interfere with operation of safety bags or block the road view.
- 9. When attaching a holder to the windscreen of your car, pay attention to surface cleanliness. The area should be clear of dust, dirt, and other impurities, there should also be no bubbles under the vacuum cup since it may affect holding strength. Any damages of the device and other objects inside the vehicle caused by detachment of the holder are sole responsibility of the user and are not covered by the warranty certificate.
- 10. Do not subject the device to the long-term exposure to sunlight and high temperatures. Battery overheating may cause explosion.
- 11. Do not expose the device to moisture and quick temperature changes as it may result in water condensation within the device and cause damage. If the device has been exposed to moisture, do not switch it on until it is completely dry.
- 12. Independent intervention, modification, and opening of the case are prohibited as it may result in the device working incorrectly and in extreme cases can cause damage. Any alterations to the device must be carried out by qualified personnel.

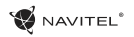

- 13. The device takes its power from the built-in Li-Pol battery, which can explode or release toxic substances if exploited in an inappropriate way. Do not subject the device to physical impact nor use it close to explosive liquids or gases.
- 14. Ensure normal ventilation conditions for the power adapter during charging since a lot of heat is released in the process. Do not cover the adapter with paper or other objects that may worsen ventilation.
- 15. Do not apply too much force when cleaning the display and other parts of the device. Do not use paper napkin or any hard material that can scratch the device for cleaning. Use soft cloth only.

## Using Device in Vehicle

Windscreen holder and battery charger are delivered as part of the product package.

#### **Windscreen holder**

ATTENTION! Carefully select a place to attach the holder. Do not attach the holder to the windscreen in a way that limits the driver's line of sight. If the car windscreen contains a built-in heating system or UV protection, the quality of signal reception may be lower than usual.

#### **Set-up of windscreen holder**

First remove the protective layer from the vacuum cup. Then, select an appropriate place to attach the holder. Make sure the area is clear of dust, dirt, and moisture, and then secure

the vacuum cup on the windscreen. Under normal operating conditions, the vacuum cup holder locks the device well. However, if you leave it there overnight, the holding strength may get weaker as a result of moisture condensation due to temperature fall. For this reason, in order to prevent the device and holder from being damaged, it is recommended to remove the device and holder from the windscreen.

EN

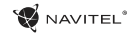

## Device Layout

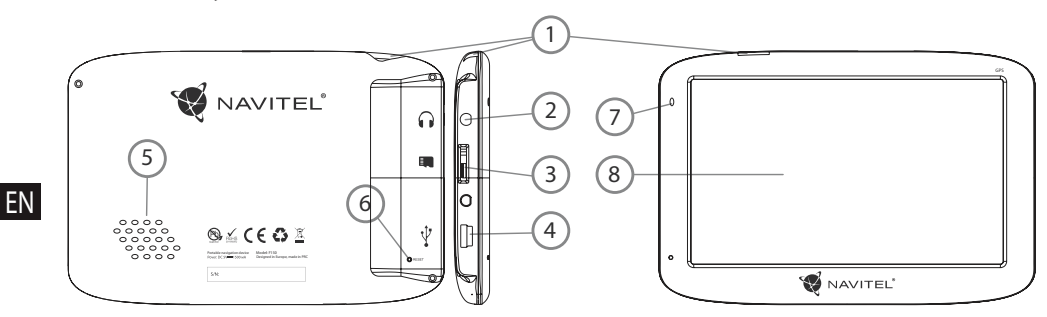

- 1. On/Off button.
- 2. 3.5mm Mini Jack Stereo audio headphones connector.
- 3. MicroSD slot.
- 4. Mini-USB port.
- 5. Speaker.
- 6. Reset button.
- 7. Battery charge indicator.
- 8. Display.

## Errors and Troubleshooting

#### **Device does not work**

- • Check whether the device is charged or not. In case the device is not charged, connect the power supply and wait at least 5 minutes;
- Press and hold the power button for at least 8 seconds:
- Even if the device is charged, connect the power supply and try to start the device again;
- If the device does not work even after recharging, contact our support team or any certified service center.

#### **Device shuts down immediately after starting up**

• It is possible that battery charge of the device is critically low. In such cases, the system shuts automatically in order to prevent complete discharge of the battery, which may result in data loss. Before attempting to turn the device on again, charge it for at least 5 minutes, and keep the adapter plugged during subsequent operation of the device.

#### **Fast battery discharge**

• The battery discharges much faster in cold environment.

#### **Battery does not get charged**

- Check whether the adapter is connected to a socket:
- • Make sure that you use the default power adapter and not the adapter of another device;
- It is possible that battery does not get charged in very hot climate.

#### **Sound does not work**

- Make sure the sound is turned on in the program settings:
- • Make sure the volume is not too low.

#### **Device does not recognize the microSD card**

- Make sure the card is fully inserted into the correct slot until it is locked into place;
- Check that the card is not inserted the wrong way around:
- Check if the card is damaged. Try to use it on another device:
- Re-insert the card. Reboot the device:

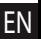

• See the installation manual provided with your card.

#### **Cannot copy files**

- Check that the connection between your PC/laptop and the device was established properly;
- The device memory usage may be overflowing and requires deleting unnecessary files;

EN

## Device Maintenance

#### **Proper maintenance of the device ensures its long and reliable operation**

- Do not keep the device in high humidity and hot conditions:
- • Avoid exposing the device to direct sun and UV light;
- Do not put or drop anything on top of the device:
- Do not subject the device to physical impacts such as hits and drops;
- Do not subject the device to moisture and quick temperature changes as it may result in water condensation within the device and cause damages. If the device has been exposed to moisture, do not switch it on until it is completely dry;
- Display of the device is very sensitive to scratches. Avoid touching the display with sharp objects. You can use a protective layer to prevent the display from scratching;
- Never clean the display when the device is on. When cleaning, use soft cloth only;
- Do not use paper napkin or towels for cleaning the display:
- Do not try to disassemble, fix, or modify the device on your own as it may be dangerous for your health as well as result in incorrect operation of the device. This will also cause termination of the warranty;

• To safely use the device's functions, please, make sure to follow traffic regulations. Moreover, please, remember the general rules of treating your vehicle like a potentially dangerous object;

Safe Driving

- In the first place, these rules are determined by the risk of causing harm to the life or health of third parties, damaging their possessions and pets, and harming the environment;
- Whenever you stop the vehicle, always use the parking brake. Keep the parking brake well functioning so that it is able to prevent the car from any movement;
- Always park your vehicle in an open and well ventilated area;
- Keep the sound in the vehicle relatively low so that you can hear everything that happens outside the vehicle;
- Do not carry out any operations in the device that could possibly distract you from driving.

## Technical Specification

#### **System Specification**

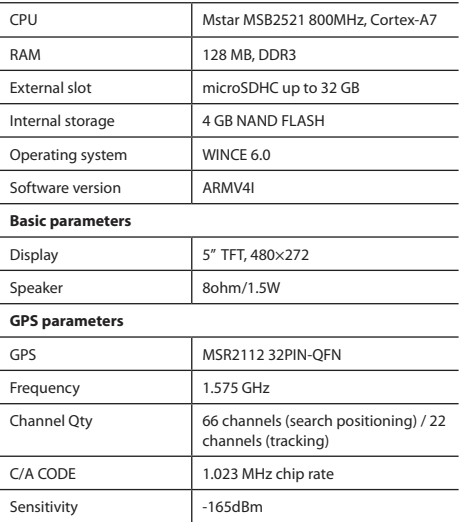

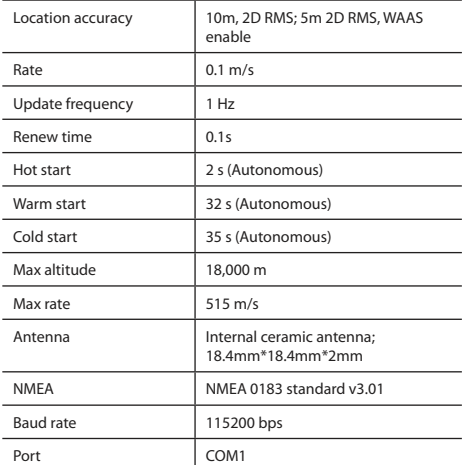

**Note.** Characteristics of the device and its external appearance can be modified by the manufacturer without preliminary notification.

### **W** NAVITEL<sup>®</sup>

## Introduction

EN

Navitel Navigator is an offline multifunctional navigation application used for efficient route search and planning. Key tasks of the program are identification and display of current position on the map, automatic and manual setting of route points, object search, calculation, display of travel information, and a host of other things.

## Program Interface

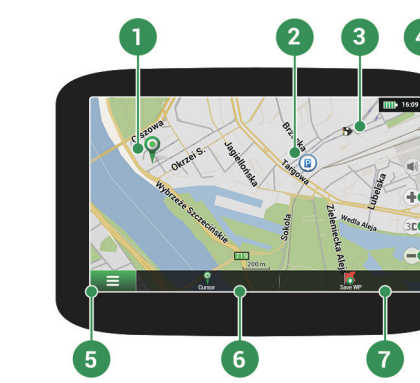

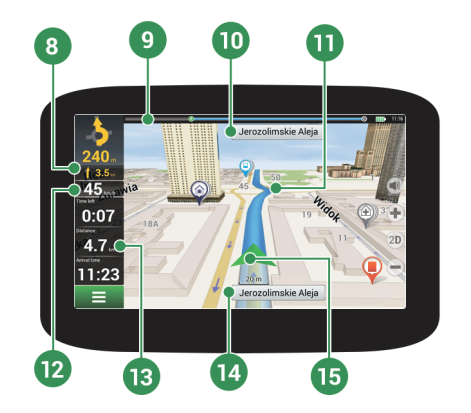

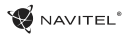

EN

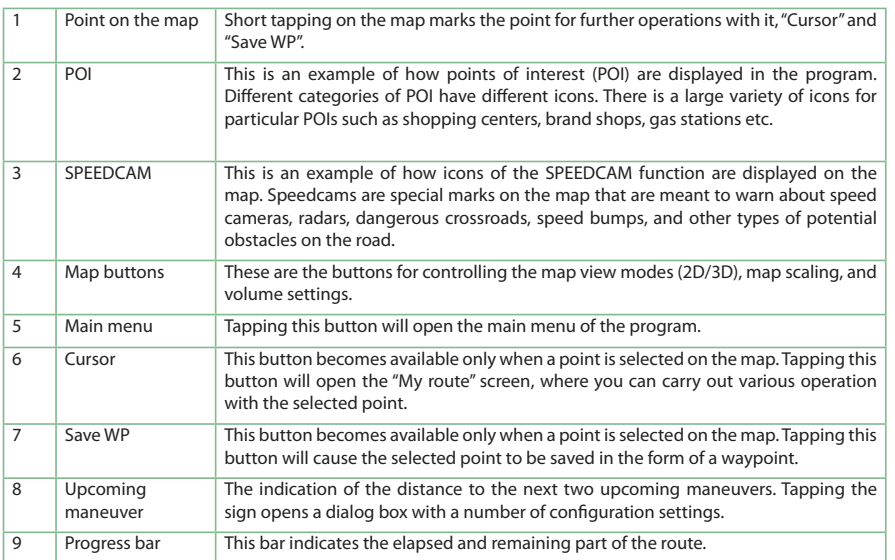

10 Street after maneuver

11 Route  $12$  Speed

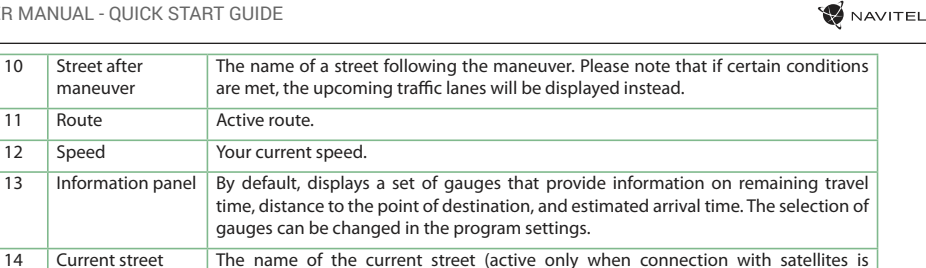

ä

established). If the map does not contain information about the active street name, the direction of movement is displayed instead (North, South, West, and East).

15 GPS cursor Indicates current position of the device when the GPS receiver is turned on.

EN

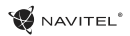

## Route to a Point Selected on the Map

You can have a route plotted to a particular point selected on the map. Current position of the device becomes the starting point of the route. Tap a spot on the map to mark a point, select "Cursor" [1] and then tap "Go!" [2]. The entire route will be displayed on the map [3].

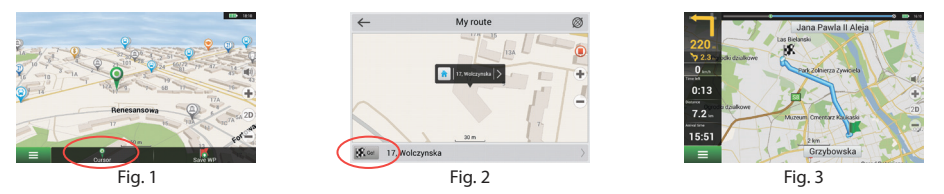

## Route to an Address

To have a route calculated to a place of with particular known address, select "Menu" [1] > "Find" [2] > "By address", and then tap "Select country" [3]. Type in the name of the country [4]. Tap the icon in the upper right part of the screen to hide the keyboard. Select the country [5]. "Select city", "Select street" and "Select building" become available only after filling out the previous address fields [6]. When all information is entered, the object will be shown on the screen [7]. Tap "Go!". The program will automatically plot a route from your current location to the address [8]. Now you can follow the route [9].

#### 48 | USER MANUAL - QUICK START GUIDE

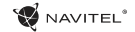

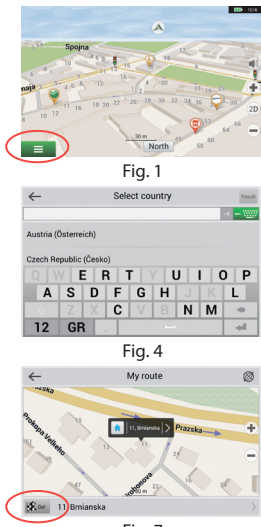

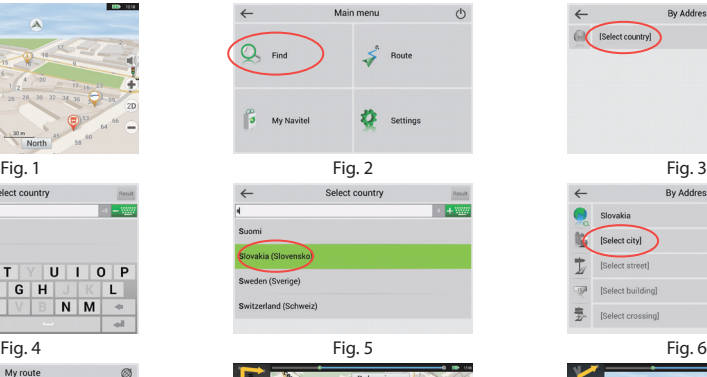

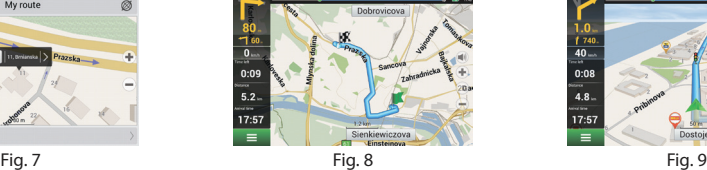

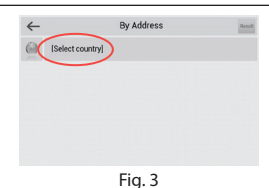

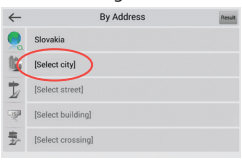

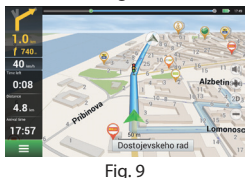

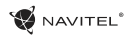

## Manual Setting of All Route Points

To plot a route where both the starting and the destination points are determined manually, first mark a point on the map where you plan to begin your route, and then tap "Cursor" [1] to proceed to the "My route" screen. Tap the information panel at the bottom of the screen [2]. Select "Set start" in the "Properties" screen [3]. The program will request that you switch the GPS-receiver off. The point will be marked on the map as a starting point. Select a destination point on the map: tap on the map to mark the point, select "Cursor" [4], and then in the "My route" screen tap "Go!" [5]. The program will plot a route [6].

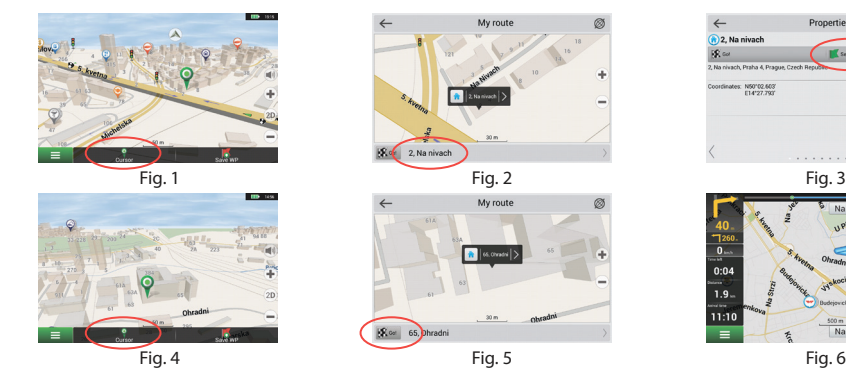

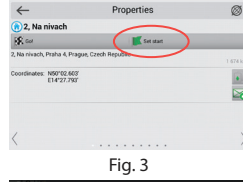

EN

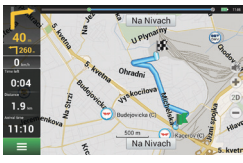

## Setting up the Program

To update your maps and the application, as well as to purchase new maps, you can use a special program that we have designed specifically for these purposes. You can download the program from the "Downloads" section of the official NAVITEL® website. The instructions below will help you to learn how to work with it.

First, it is necessary to set up the program:

- 1.Download Navitel Navigator Updater from the "Downloads" section of the official NAVITEL® website to your PC and install it using the Windows installation wizard.
- 2.Connect the portable navigation device to the PC in the external storage mode.
- 3. Run Navitel Navigator Update Center.

The program will search for your device. If the device has been connected properly, the program will detect it [1].

4. Select the device and press "Next".

The program will search for the installed Navitel Navigator and for available updates [2].

In the "Description" block you can see whether your current version of the application is up to date. Press "Next" to continue.

Attention: If the Navitel Navigator Update Center software did not find the Navitel Navigator executable file, you can set the path to the file manually by using the "Select" button.

5. If an update is available for the program, you will be offered to update

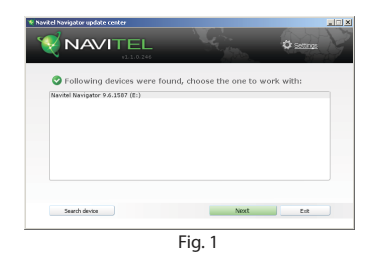

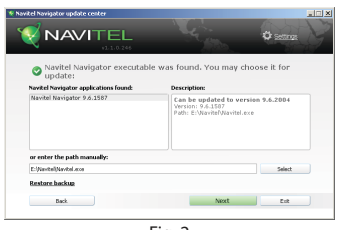

Fig. 2

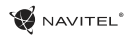

EN

it [3]. Press "Update" to update the program or select the "Don't update the program" line in the block to the left, and then click "Next" to skip update and proceed directly to the map update and purchase section.

## Update Maps

After completing the previous step, you can select to either update your maps or purchase new ones. To update the maps, follow these steps:

- 1. In the "Map updates" tab, check the maps that you want to update from the list [4].
- 2. Click "Update".

The updating process will start. When updating or installing maps, you can create a backup. Mark the "Create a backup" checkbox before selecting a map to update [4]. From now on, you can restore this backup by clicking the "Restore backup" button.

3. After the update is complete, you can either click "More updates" to continue working with the program, or select the "Exit" button to quit the program.

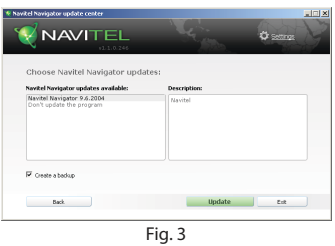

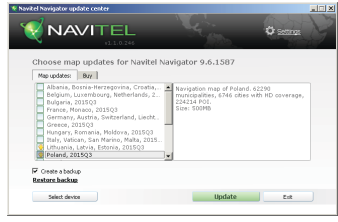

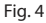

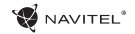

## Purchase Maps

To purchase maps:

- 1. From the "Map updates" tab switch to the "Buy" tab [5].
- 2. In the "Buy" tab, select the map that you want to purchase.
- 3. Select the map subscription type. The maps normally have 3 types of subscription: lifetime, 1 year, and 1 month.
- 4. Click "Buy".

EN

You will be redirected to the payment page.

- 5. Complete the payment procedure. Once your payment has been received, you will have a receipt sent to your email.
- 6. After completing the payment, you will be asked if you would like to download the map. You can download it right away or do it later. You can also download it from your personal account on our website.

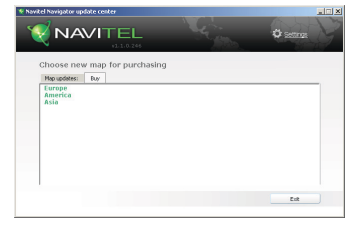

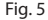

## Spis treści

#### **Eksploatacja urządzenia**

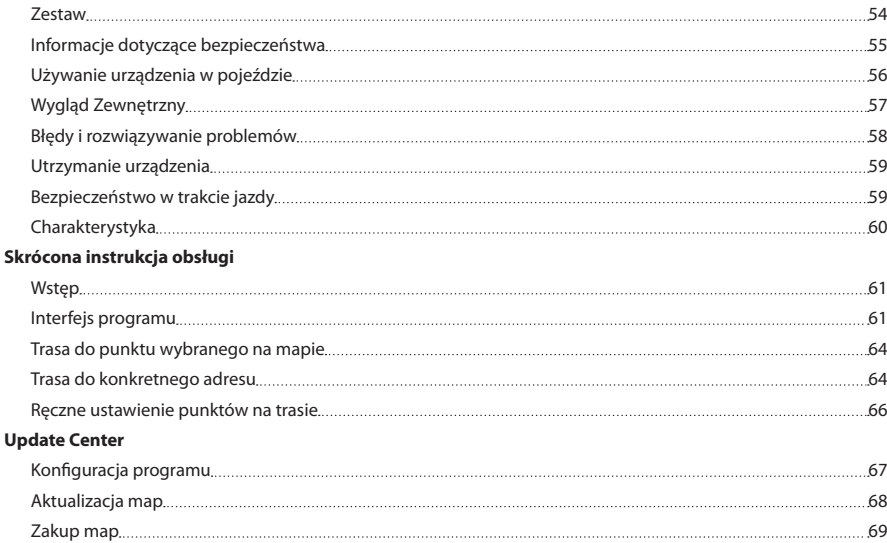

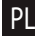

## Zestaw

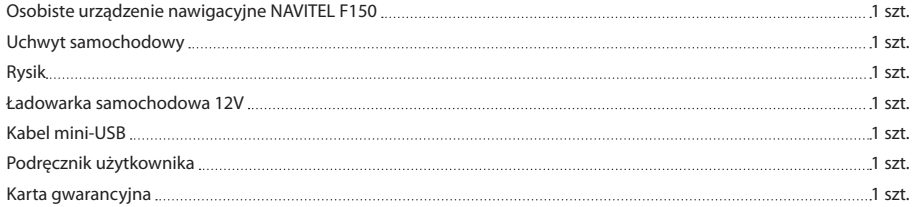

#### PL

Więcej informacji na temat urządzenia i programu można znaleźć: http://navitel.cz/support Pełna instrukcja obsługi dostępna na stronie: http://navitel.cz/downloads/documentation

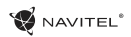

## Informacje dotyczące bezpieczeństwa

- 1. Dostosować wszystkie ustawienia wymagane przed rozpoczęciem jazdy. Bardzo niebezpieczne jest sterowanie urządzenia i konfigurowanie podczas jazdy. Jeśli chcesz zmienić ustawienia nawigacii lub parametrów urządzenia, należy zaparkować samochód w bezpiecznym miejscu, zgodnie z przepisami ruchu drogowego.
- 2. Zapoznaj się z planowaną trasą zanim ruszysz. Jeśli zdarzy ci się przegapić podpowiedzi głosowe I będziesz musiał/a spojrzeć na wyświetlacz, upewnij się, że sytuacja na drodze jest na tyle bezpieczna, aby wykonać dany manewr.
- 3. Możliwe jest, że dane nawigacyjne i komunikaty głosowe nie są dopasowane do prawdziwego stanu dróg lub przepisów ruchu drogowego. Zawsze należy zwracać szczególną uwagę na stan dróg, znaków drogowych i pieszych.
- 4. Nie należy korzystać z Nawigacji jako narzędzia do precyzyjnego pomiaru prędkości i odległości.
- 5. Jakość odbioru sygnału satelitarnego może zmieniać się w zależności od położenia urządzenia w pojeździe. Jakość sygnału może się pogorszyć, wewnątrz tunelu, w pobliżu budynków wielopiętrowych, albo w gęstej zabudowie. Niektóre warunki pogodowe, takie jak ciężka mgła, mogą spowodować negatywny wpływ na jakość odbioru sygnału.
- 6. Możliwe jest, że sygnału GPS nie można odbierać blisko

miejsca, gdzie znajduje się źródło elektromagnetyczne lub wewnątrz budynków.

- 7. Jeśli nie korzystałeś z urządzenia przez dłuższy czas, to znalezienie aktualnej pozycji może zająć dłuższy okres czasu.
- 8. Zwróć szczególną uwagę na miejsca, w którym zamierzasz zainstalować urządzenie. Nie należy instalować urządzenia w miejscach, w których może to zakłócać działania poduszki powietrznej lub jest ograniczone pole widoczności.
- 9. Podczas mocowania uchwytu do przedniej szyby samochodu, zwróć uwagę na czystość powierzchni.Powierzchnia powinna być wolna od kurzu, brudu i innych zanieczyszczeń, nie powinno być też żadnych bąbelków powietrza pod przyssawki, ponieważ może to mieć wpływ na wytrzymałość mocowania. Za wszelkie uszkodzenia urządzenia i innych przedmiotów wewnątrz pojazdu spowodowane oderwaniem uchwytu, ponosi odpowiedzialność użytkownik, I nie są one objęte gwarancia.
- 10. Nie narażaj urządzenia na długotrwałee działąnie światła słonecznego oraz wysokiej temperatury. Przegrzanie baterii może spowodować wybuch.
- 11. Nie wystawiać urządzenia na działanie wilgoci oraz szybkie zmiany temperatury ponieważ takie warunki pogodowe mogą spowodować uszkodzenia. Jeżeli urządzenie zostało narażone na działanie wilgoci, nie nalezy go włączać dopóki nie zostanie całkowicie wysuszone.
- 12. Własna interwencja, modyfikacja oraz otwarcie obudowy

PL

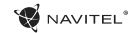

są zabronione, ponieważ może to doprowadzić do nieprawidłowego działania urządzenia, a w skrajnych przypadkach może spowodować ich uszkodzenie. Wszelkie zmiany zwiazane z urządzeniem muszą być przeprowadzone przez wykwalifikowany personel.

- 13. Urządzenie jest zasilane z wbudowanego akumulatora Li-Pol, która może eksplodować lub uwalniać substancje toksyczne. jeśli jest wykorzystane w niewłaściwy sposób. Nie należy narażać urządzenia na uderzenia fizyczne, ani używać go w pobliżu cieczy lub gazów wybuchowych.
- 14. Zapewnii prawidłowe warunki wentylacyjne dla zasilacza podczas ładowania, ponieważ wytwarza on duża ilość ciepła w trakcie ładowania. Nie przykrywaj zasilacza papierem lub innymi obiektami, które mogą pogorszyć wentylację.
- 15. Nie stosować zbyt dużej siły podczas czyszczenia wyświetlacza i innych części urządzenia. Nie należy używać papieru, serwetki oraz żadnych twardych materiałów, które mogą porysować urządzenie w trakcie czyszczenia. Należy używać wyłącznie miękkiej chusteczki.

PL

## Używanie urządzenia w pojeździe

Uchwyt na szybę oraz ładowarka samochodwa są dołączone do zestawu.

#### **Uchwyt na szybę**

UWAGA! Uważnie należy wybrać miejsce, aby zamocować uchwyt. Nie mocować uchwyt do szyby w taki sposób, że może to ograniczyć linii wzroku kierowcy. Jeśli szyba samochodu zawiera wbudowany system ogrzewania lub ochrony przed promieniowaniem UV, jakość odbioru sygnału może być niższa niż zwykle.

#### **Ustawienie uchwytu na szybę**

Najpierw należy usunąć warstwę ochronną z przyssawki. Następnie należy wybrać odpowiednie miejsce do przymocowania uchwytu. Upewnij się, że powierzchnia jest wolna od kurzu, brudu i wilgoci, a nastepnie zamocuj przyssawkę na przedniej szybie. W przeciętnych warunkach eksploatacyjnych przyssawka blokuje urządzenie dobrze. Jednak w nocy siła mocowania może zostać osłabiona ze względu na wilgoć oraz spadek temperatury. W związku z czym w celu ochrony urządzenia oraz uchwytu przed uszkodzeniem zaleca sie demontaż urządzenia oraz uchwytu z przedniej szyby.

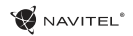

PL

## Wygląd Zewnętrzny

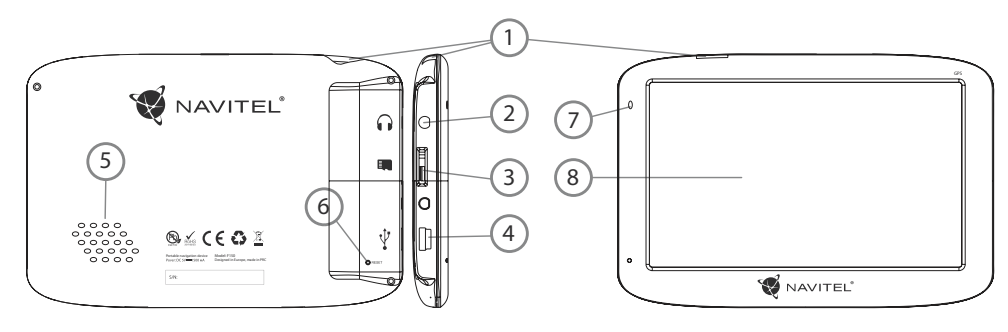

- 1. Przycisk On/Off.
- 2. Port mini jack 3.5mm.
- 3. PORT MicroSD.
- 4. Port Mini-USB.
- 5. Głośnik
- 6. Przycisk restart.
- 7. Wskaźnik naładowania baterii.
- 8. Wyświetlacz.

# Błędy i rozwiązywanie prob-<br>lemów

#### **Urządzenie nie działa**

- • Sprawdź, czy urządzenie naładowane. W przypadku gdy urządzenie nie jest naładowane, podłącz zasilanie i odczekaj co najmniej 5 minut;
- • Naciśnij i przytrzymaj przycisk zasilania przez co najmniej 8 sekund;
- • Nawet pomimo że urządzenie jest naładowane, podłącz zasilanie i spróbuj ponownie uruchomić urządzenie;
- • Jeśli urządzenie nie działa, nawet po naładowaniu, skontaktuj się z naszym zespołem pomocy technicznej lub jakimkolwiek certyfikowanym centrum serwisowym.

#### **Urządzenie wyłączyło się zaraz po uruchomieniu**

• Możliwe jest, że poziom naładowania baterii urządzenia jest niezwykle niski. W takich przypadkach, urządzenie wyłącza się automatycznie w celu uniknięcia całkowitego rozładowania akumulatora, co może spowodować utratę danych. Przed ponownym włączeniem urządzenia należy je ładować przez co najmniej 5 minut. Pozostaiwć podłączony zasilacz podczas późniejszej pracy urządzenia.

#### **Szybkie rozładowanie baterii**

• Akumulator rozładowuje się znacznie szybciej w chłodniejszym środowisku.

#### **Bateria nie łąduje się**

PL

• Sprawdź, czy zasilacz jest podłączony do gniazdka;

- • Upewnij się, że używasz zasilacza domyślnego, a nie zasilacza innego urządzenia;
- • Jest możliwe, że bateria nie zostanie naładowana w bardzo gorącym klimacie.

#### **Dźwięk nie działa**

- • Upewnij się, że dźwięk jest włączony w ustawieniach programu;
- • Upewnij się, że głośność nie jest zbyt niska.

#### **Urządzenie nie rozponaje karty microSD**

- • Upewnij się, że karta jest całkowicie włożona do odpowiedniego gniazda, aż zostanie zablokowana;
- • Sprawdź, czy karta nie jest włożona w niewłaściwy sposób;
- • Sprawdź, czy karta nie jest uszkodzona. Użyj do tego innego urządzenia;
- • Wyjmij i włóż kartę z powrotem. Uruchom ponownie urządzenie;
- • Zapoznaj się z instrukcją montażu dołączoną do karty.

#### **Nie można skopiować plików**

- • Sprawź, czy połączenie PC/Laptopa z urządzeniem działa poprawnie;
- • wykorzystywana pamięć urządzenia może być przepełniona i wymaga usunięcia zbędnych plików;

## Utrzymanie urządzenia Bezpi<br>Właściwe utrzymanie urządzenia zapewnia jego długą 1 jazdv

#### **Właściwe utrzymanie urządzenia zapewnia jego długą I niezawodną pracę.**

- • Nie przechowuj urządzenia w wysokiej wilgotności i wysokiej temperaturze;
- • Zabezpiecz urządzenie przed działaniem słońca i promieni UV;
- • Nie należy wkładać lub upuszczać niczego na urządzeniu;
- • Nie należy narażać urządzenia na uderzenia i upadki;
- • Nie wystawiać urządzenia na działanie wilgoci oraz szybkie zmiany temperatury ponieważ takie warunki pogodowe mogą spowodować uszkodzenia. Jeżeli urządzenie zostało narażone na działanie wilgoci , nie należy go włączać dopóki nie zostanie całkowicie wysuszone;
- • Wyświetlacz urządzenia jest bardzo narażony na zarysowania. Unikaj dotykania ekranu ostrymi przedmiotami. Możesz użyć folii ochronnej, aby zapobiec zarysowań wyświetlacza;
- Nie wolno czyścić ekranu, gdy urządzenie jest włączone. Podczas czyszczenia należy używać wyłącznie miękkiej ściereczki;
- • Nie należy używać papieru lub chusteczki do czyszczenia ekranu;
- • Nie próbuj demontować, naprawiać lub modyfikować urządzenia na własną rękę, ponieważ może to doprowadzić do urazów zdrowotnych, jak również prowadzić do nieprawidłowego działania urządzenia. Spowoduje to wygaśniecie gwarancji.

# Bezpieczeństwo w trakcie

- • W celu zapewnienia bezpiecznego korzystania z funkcji urządzenia, należy pamiętać, aby przestrzegać przepisów ruchu drogowego. Ponadto, należy przestrzegać zasad zdrowego rozsądku podczas prowadzenia pojazdu;
- • Po pierwsze, zasady te są określane przez ryzyko szkody dla życia lub zdrowia osób trzecich, niszcząc ich dobytek, pozbawiając życia zwierzęta, oraz powodując szkody dla środowiska;
- • W zatrzymanym pojeździe, należy zawsze używać hamulca ręcznego. Dobrze utrzymany hamulec ręczny pozwoli zapobiec jakiegokolwiek poruszania się pojazdu;
- • Należy zawsze parkować pojazd w otwartym i dobrze wentylowanym pomieszczeniu;

PL

- • Utrzymuj poziom dźwięku w pojździe, tak, żeby usłyszeć wszystko co dzieje się na zewnątrz pojazdu;
- Nie wolno przeprowadzać żadnych operacji na urządzeniu. które mogłyby przeszkodzić w prowadzeniu pojazdu.

## Charakterystyka

PL

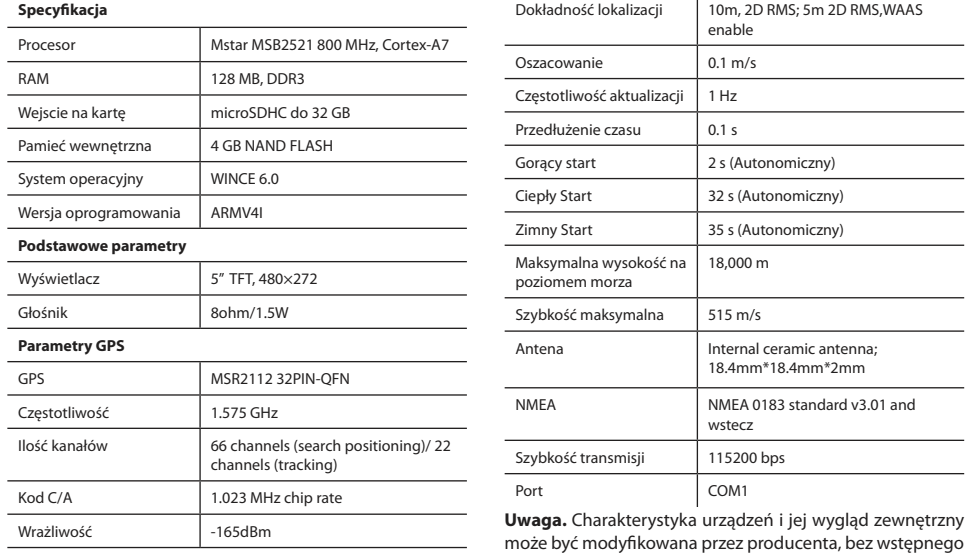

powiadomienia.

NAVITEL<sup>\*</sup>

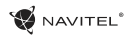

## Wstęp

Do głównych cech programu należą wykrywanie i wyświetlanie aktualnej lokalizacji na mapie, automatyczne i manualne ustawienie punktów na trasie, planowanie trasy, wyszukiwanie obiektów, obliczanie i wyświetlanie informacji o podróży, i szereg innych funkcji.

## Interfejs programu

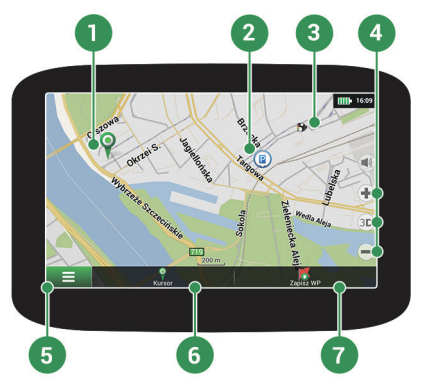

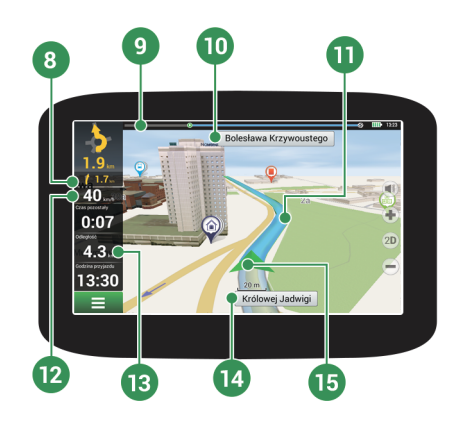

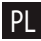

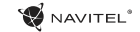

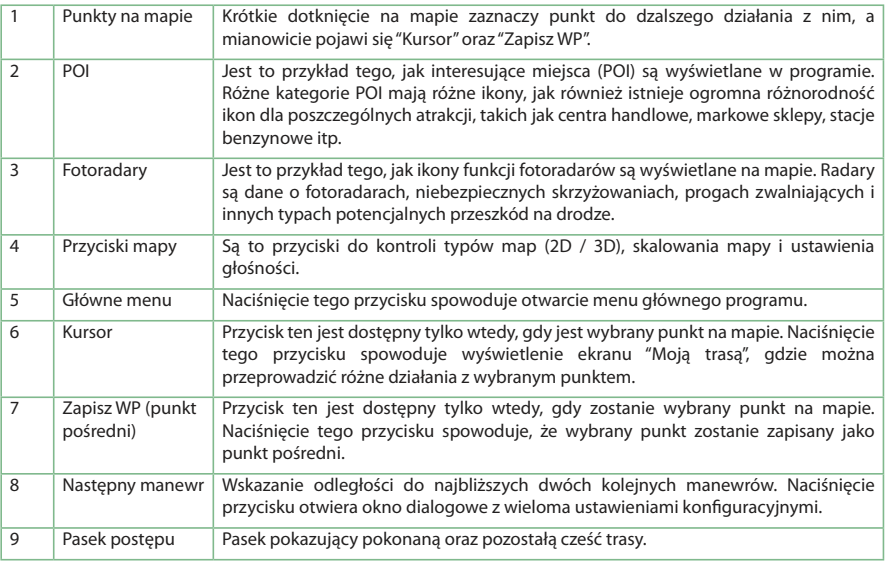

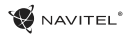

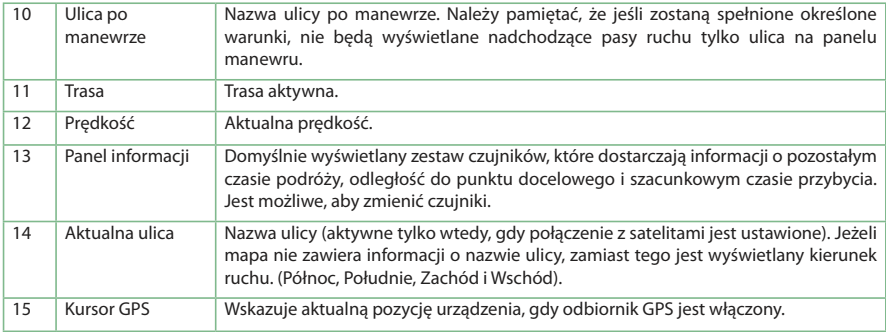

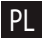

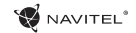

## Trasa do punktu wybranego na mapie

Trasę można zaplanować do punktu, który można wyszukać i oznakować na mapie, a następnie ustawić go jako punkt docelowy. Aktualna lokalizacja urządzenia, stwierdzona przez system GPS, staje się punktem wyjścia. O ile chcesz zaplanować trasę, zaznacz przez kliknięcie dowolny punkt na mapie. Następnie wybierz opcie "Kursor" [1] i kliknii przycisk "Idź!" [2]. Trasa wyświetli się na mapie [3].

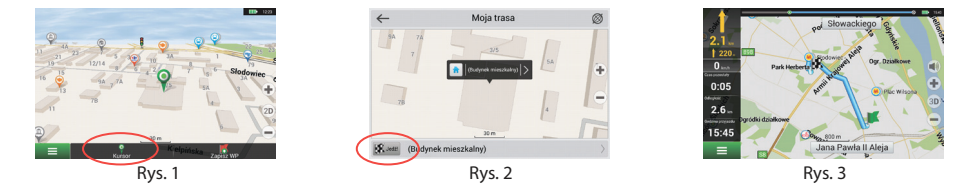

## Trasa do konkretnego adresu

Aby obliczyć trasę do punktu, który jest zgodny ze znanym adresem, kliknij przycisk "Menu" w dolnym lewym rogu ekranu [1]. Wybierz opcję "Znajdź" [2] > "Adres", następnie kliknij przycisk "Wybierz państwo" [3] i zacznij wprowadzać nazwę państwa [4]. Aby ukryć klawiaturę naciśnij ikonę w prawym górnym rogu ekranu. Wybierz państwo [5]. Opcje "Wybierz miasto", "Wybierz ulice" i "Wpisz numer budynku" stają się aktywne zawsze dopiero po wypełnieniu poprzedniego pola [6]. Po wprowadzeniu wszystkich danych obiekt pokaże się na ekranie [7]. Kliknij przycisk "Idź!". Program automatycznie zaplanuje trasę z aktualnego miejsca do podanego adresu [8]. Teraz możesz kontynuować ruch po trasie [9].

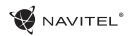

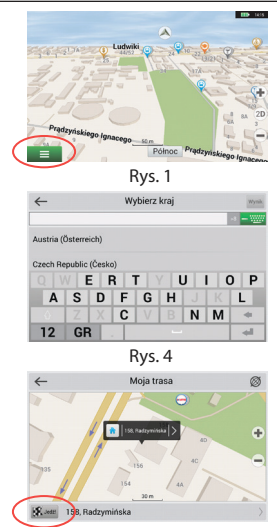

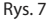

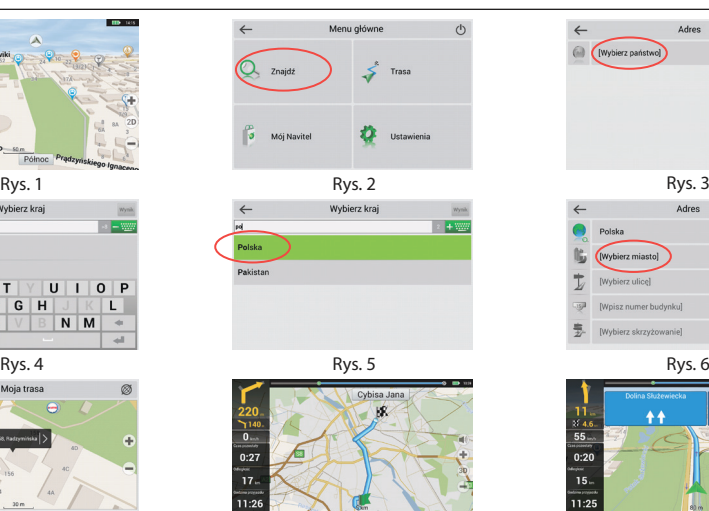

Arctowskiego Henryka

### Skrócona instrukcja obsługi - NAVITEL F150 | 65

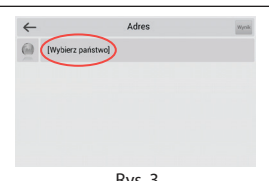

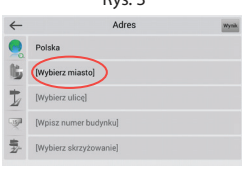

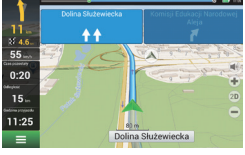

Rys. 7 Rys. 8 Rys. 8 Rys. 9 Rys. 9 Rys. 9 Rys. 9 Rys. 9 Rys. 9 Rys. 9 Rys. 9

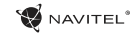

## Ręczne ustawienie punktów na trasie

Aby zaplanować trasę i jednocześnie określić jej punkt wyjścia oraz punkt docelowy należy najpierw oznakować na mapie punkt, od którego chcesz zacząć. Przez kliknięcie przycisku "Kursor" [1] przejdź na ekran "Moja trasa". Kliknij dwukrotnie panel informacyjny w dolnej części ekranu [2]. Na ekranie "Właściwości" [3] kliknij przycisk "Ustaw Start". Należy wyłączyć odbiornik GPS. Punkt zostanie zaznaczony na mapie jako punkt wyjścia. Następnie na mapie należy wybrać punkt docelowy: oznakuj punkt przez podwójne kliknięcie mapy, następnie kliknii przycisk "Kursor" [4] i w końcu na ekranie "Moja trasa" [5] kliknij przycisk "Idź!". Program zaplanuje trasę automatycznie [6].

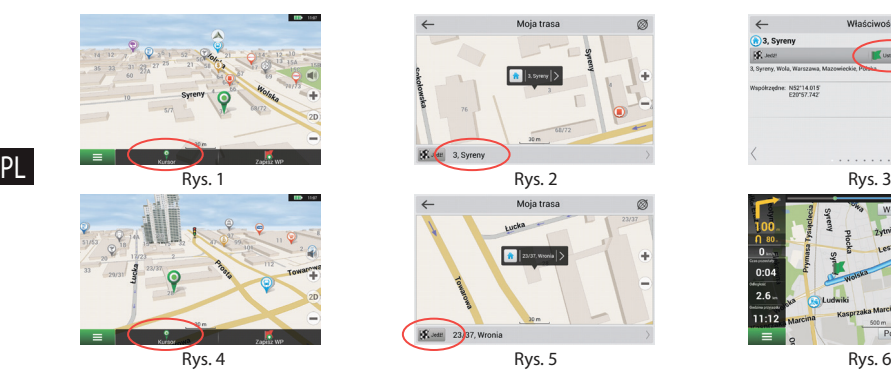

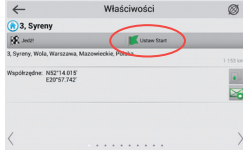

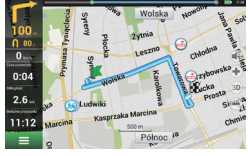

## Konfiguracja programu

W celach aktualizacji map i aplikacji oraz nabycia nowych map należy korzystać z programu, specjalnie opracowanego dla państwa użytkowania. Pobrać ten program można z sekcji "Sciagnij" na oficialnej stronie internetowej www.navitel-poland.pl

Najpierw należy synchronizować aplikacje na urządzeniu. Aby to zrobić, wykonaj następujące kroki:

- 1. Pobierz do swojego komputera menedżera aktualizacji Navitel Navigator Updater z sekcji "Pobierz" na oficjalnej stronie internetowej NAVITEL® i zainstaluj go za pomocą Kreatora instalacji systemu Windows.
- 2. Podłącz przenośne urządzenie nawigacyjne do komputera w trybie pamięci zewnętrznej (USB Flash Drive).
- 3.Uruchom Navitel Navigator Update Center.

O ile urządzenie zostało podłączone poprawnie, oprogramowanie je odszuka [1].

4. Wybierz urządzenie i naciśnii "Nastepne".

Oprogramowanie wyszuka zainstalowaną aplikację Navitel Navigator oraz dostępne aktualizacje [2].

Więcej informacji na temat aktualnej wersii oprogramowania można znalezć w zakładce "Opis". Aby kontynuować, naciśnii "Nastepne".

Uwaga: O ile Navitel Navigator Update Center nie odnajdzie dającego się uruchomić pliku aplikacji Navitel Navigator, ścieżkę do pliku można ustawić manualnie za pomocą przycisku "Wybierz", który znajduje się w pobliżu pola do ścieżki pliku.

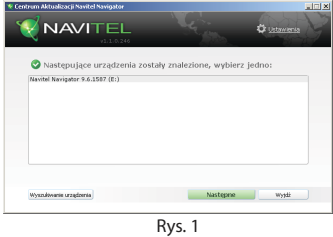

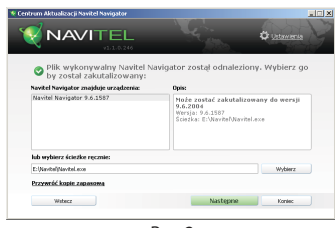

Rys. 2

5. O ile są dostępne aktualizacje, oprogramowanie odnajdzie je [3]. Pojawi się komunikat "Aktualizuj", aby pobrać aktualizację, albo "Nie aktualizować programu", naciśnij "Następne", aby pominąć aktualizację oprogramowania i przejść do rozdziału aktualizacji i zakupu map.

## Aktualizacja map

Po dokonaniu poprzednich kroków, można zaktualizować istniejące mapy lub kupić nowe. Aby aktualizować mapy, należy:

- 1. Wybrać mapy dla aktualizacji [4].
- 2. Nacisnąć "Aktualizui".

Uruchomi się proces aktualizacji. Przed aktualizacją i zainstalowaniem map można utworzyć zapasową kopię danych, aby mieć możliwość odzyskać dane, które zostały uszkodzone lub utracony. Należy wybrać "Utworzyć kopię zapasową" [4]. Odzyskać dane można wybierając "Stwórz kopie zapasowe".

3. O ile chcesz dokonać aktualizacji dalszych urządzeń, lub pobrać dalsze mapy, naciśnii "Więcei aktualizacii". O ile nie, kliknii "Wyiście".

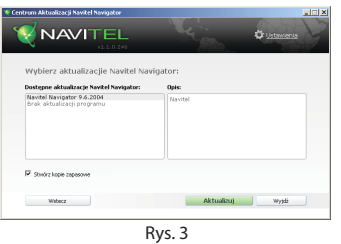

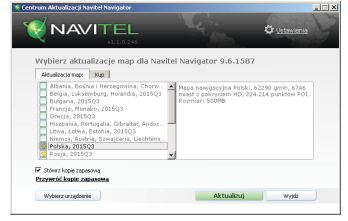

Rys. 4

## Zakup map

W celach zakupu nowych map:

- 1. W zakładce "Aktualizacja map" nalezy wybrac zakładkę "Kup" [5].
- 2. Wybierz mapę, którą chcesz nabyć, we wkładce "Kup".
- 3. Wybierz licencję mapy: dożywotnia, 12 miesięcy, 1 miesiąc.
- 4. Wybierz "Kup".

Zostaniesz przekierowany na stronę płatności.

- 5. Po otrzymaniu wpłaty, na podany adres e-mail zostanie wysłane potwierdzenie opłaty.
- 6. Po zakończeniu zakupu pojawi się komunikat, umożliwiający pobranie zakupionej mapy. Można ją pobrać natychmiast albo zrobić to później. Również można pobrać zakupioną mapę po logowaniu się na oficjalnej stronie systemu.

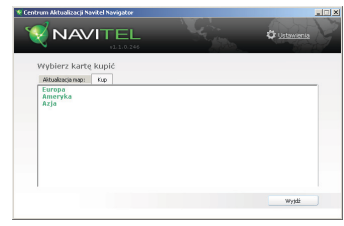

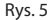

### PL

## Содержание

#### **Эксплуатация устройства**

RU

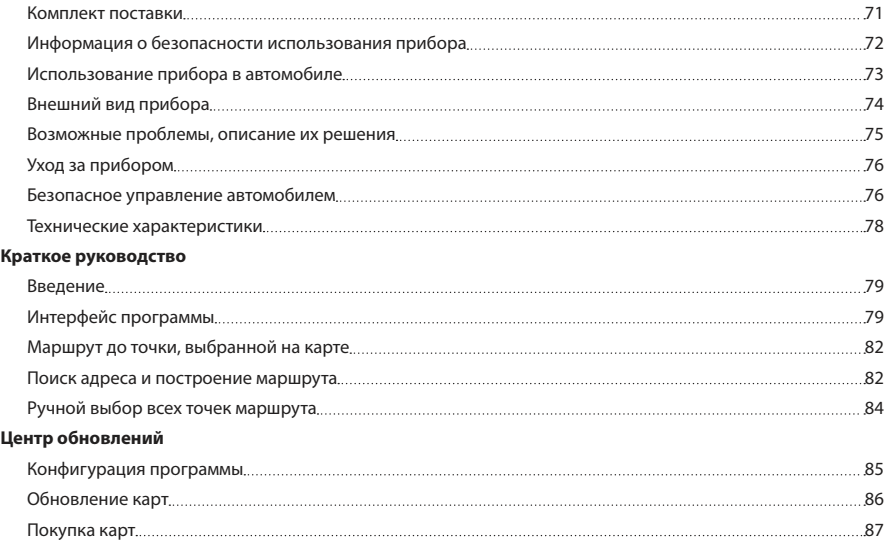

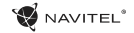

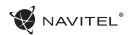

## Комплект поставки

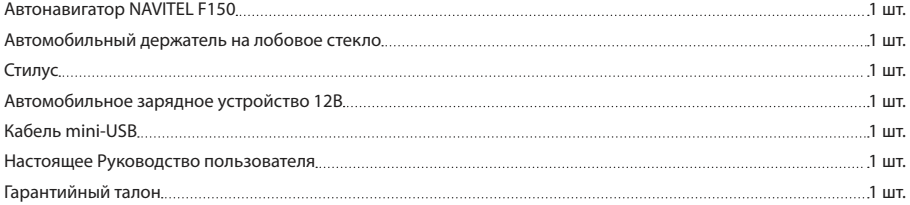

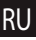

Получить дополнительную информацию об устройстве и программном обеспечении вы можете, перейдя по ссылке: http:// navitel.cz/support

Полное руководство пользователя доступно по ссылке: http://navitel.cz/downloads/documentation

## Информация о безопасности использования прибора

- 1. Производите все настройки автонавигатора перед отправлением. Управление прибором и настройка его параметров во время вождения автомобиля очень опасны. Если вам требуется изменить параметры навигации или настройки прибора, следует припарковаться в безопасном месте в соответствии с правилами дорожного движения.
- 2. Перед отправлением изучите проложенный маршрут. Если вы не поняли в достаточной степени голосовые навигационные указания и для уточнения требуется взгляд на дисплей, убедитесь, что вы находитесь в безопасных условиях.
- 3. Навигационная информация и голосовые подсказки могут не соответствовать или противоречить реальным дорожным условиям или правилам дорожного движения. Всегда обращайте особое внимание на текущую ситуацию на дороге, дорожные знаки и пешеходов.
- RU
- Не используйте навигационное устройство как прибор для точного измерения скорости и пройденного расстояния.
- 5. Качество приема сигналов спутников может отличаться в зависимости от положения прибора внутри автомобиля. Возможны ситуации плохого приема при движении по тоннелю, мимо высоких зданий или в районах с плотной застройкой. Также на прием отрицательно влияют такие погодные условия, как, например, густой туман.
- 6. GPS сигналы могут не приниматься внутри зданий, а также если рядом с автонавигатором находятся источники электромагнитного излучения.
- 7. Если вы не использовали прибор в течение длительного промежутка времени, для определения местоположения может понадобиться значительное время, даже при условии нормальной работы GPS приемника.
- 8. Особое внимание уделите месту установки прибора. Не устанавливайте прибор в местах, где он может помешать работе подушек безопасности или обзору дороги.
- 9. При установке крепления на лобовое стекло обращайте внимание на чистоту поверхностей, на них не должно быть мусора и влаги. Под присоской не должно быть пузырьков воздуха, так как это может повлиять на плотность крепления. Любые повреждения прибора или других объектов внутри автомобиля, вызванные падением из-за отсоединения крепления, являются полной ответственностью пользователя и не являются гарантийным случаем.
- 10. Не подвергайте прибор длительному воздействию прямых солнечных лучей или высоких температур. Перегрев батареи может вызвать взрыв.
- 11. Не подвергайте прибор воздействию влаги или быстрым изменениям температуры. Это может вызвать конденсацию влаги внутри прибора и повредить его. Если прибор подвергся воздействию влажной среды, включайте питание только после того, как полностью высушите

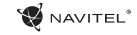
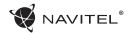

прибор.

- 12. Не допускается самостоятельное вмешательство, модификации и открытие корпуса прибора, так как это может привести к некорректной работе прибора или к его повреждению. Все работы должны производиться квалифицированным персоналом.
- 13. Питание прибора осуществляется от встроенной Liion батареи, которая может взорваться или выделить токсичные вещества при неправильной эксплуатации. Не подвергайте прибор ударам, не используйте прибор при наличии в окружающей среде взрывоопасных газов и жидкостей.
- 14. Перед зарядкой устройства убедитесь в том, что обеспечены нормальные условия вентиляции для адаптера питания, так как в процессе зарядки выделяется большое количество тепла. Не закрывайте адаптер питания бумагой или другими объектами, ухудшающими вентиляцию.
- 15. При очистке дисплея и внешних поверхностей прибора не прилагайте излишнюю силу. Для очистки не используйте бумажные салфетки или жесткий материал, который может поцарапать дисплей. Используйте только мягкую ткань.

### Использование прибора в автомобиле

Крепление на лобовое стекло на присоске и автомобильное зарядное устройство поставляются в комплекте с прибором.

#### **Крепление на лобовое стекло**

ВНИМАНИЕ: Тщательно выбирайте место установки крепления. Никогда не устанавливайте крепление таким образом, чтобы оно закрывало поле зрения водителя. Если лобовое стекло автомобиля содержит встроенную обогревательную сетку или защиту от ультрафиолета, то возможно ухудшение приема сигнала.

#### **Сборка крепления на лобовое стекло**

закрепляет прибор на лобовом стекле. Однако, если <mark>RU</mark> Для начала снимите защитную пленку с присоски крепления. После этого выберите подходящее место на лобовом или боковом стекле, убедитесь, что поверхность чистая, не содержит воды, пыли или грязи, после чего зафиксируйте крепление на стекле с помощью присоски. При нормальных условиях эксплуатации, крепление на присоске хорошо вы оставляете крепление в автомобиле на ночь, сила закрепления может ослабнуть (из-за конденсации влаги в связи с понижением температуры). По этой причине, чтобы не допустить повреждения прибора или крепления, рекомендуется на ночь снимать прибор с лобового стекла вместе с креплением.

**W** NAVITEL<sup>®</sup>

### Внешний вид прибора

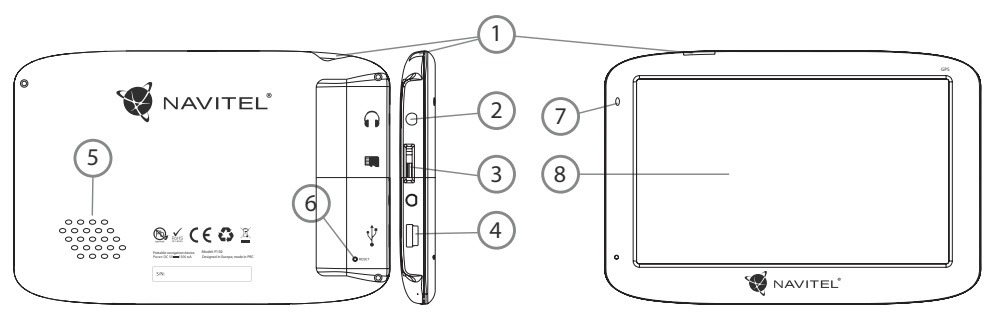

- 1. Кнопка включения/выключения навигатора.
- 2. Аудиовыход mini-jack 3.5 мм (стерео) для подключения наушников.
- 3. Слот для карт памяти MicroSD.
- 4. Порт mini-USB.

RU

- 5. Динамик.
- 6. Кнопка перезагрузки Reset.
- 7. Индикатор состояния заряда аккумулятора.
- 8. Дисплей.

### Возможные проблемы, описание их решения

#### **Прибор не включается**

- • Проверьте заряд аккумулятора, в случае разрядки присоедините адаптер питания и подождите не менее 5-ти минут;
- Нажмите и удерживайте кнопку включения устройства не менее 8 сек;
- В случае если аккумулятор заряжен, всё равно подключите адаптер питания и повторите процедуру повторно;
- • Если устройство не включается даже после подзарядки, обратитесь в службу поддержки или авторизованный сервисный центр.

#### **Прибор отключается сразу после включения**

• Возможно, у устройства чрезвычайно низкий заряд аккумулятора. В этом случае система автоматически предотвращает полную разрядку во избежание потери информации и хранящихся данных. Перед тем, как осуществить повторную попытку включения устройства, заряжайте его не менее 5-ти минут и не отсоединяйте адаптер питания от розетки во время работы.

#### **Быстрый разряд батареи**

• Аккумулятор разряжается быстрее во время работы при низкой температуре.

#### **Аккумулятор не заряжается**

- • Убедитесь в том, что адаптер питания подключён к работающей розетке;
- • Убедитесь в том, что вы используете стандартный адаптер питания, а не адаптер от другого устройства;
- • Аккумулятор может не заряжаться во время работы при высокой температуре.

#### **Звук не воспроизводится**

- Удостоверьтесь, что воспроизведение звука включено в основных настройках программы;
- • Удостоверьтесь в том, что громкость выведена на достаточный уровень.

#### **Прибор не распознает карту MicroSD**

- Убедитесь в том, что карта вставлена в предназначенный для неё разъём до упора;
- Убедитесь в том, что карта вставлена правильной стороной;
- • Возможно, карта повреждена. Попробуйте проверить работоспособность карты на другом устройстве;
- Попробуйте извлечь и повторно вставить microSD карту,  $\mathsf{RU}$ попробуйте перезагрузить устройство;
- Обратитесь к руководству по установке данной карты.

#### **Проблема с копированием файлов**

- • Проверьте, правильно ли было произведено соединение стационарного компьютера / ноутбука к прибору;
- • Возможно, память устройства переполнена и требуется удалить неиспользуемые файлы;

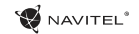

## Уход за прибором

#### **Правильный уход за прибором обеспечит его долгую и эффективную работу**

- • Не храните и не используйте прибор в условиях повышенной влажности и высоких температур;
- Избегайте длительного воздействия на прибор прямых солнечных или ультрафиолетовых лучей;
- Не кладите и не роняйте на прибор никаких предметов:
- $\cdot$  Не роняйте прибор и не подвергайте его ударам:
- • Не подвергайте прибор резким температурным перепадам, так как это может повлечь конденсацию влаги внутри прибора и его повреждение. Если подобное произошло, не включайте прибор, пока он не высохнет;
- Поверхность дисплея может легко поцарапаться. Избегайте касания дисплея острыми предметами. Для предохранения дисплея от царапин можно использовать специальную защитную пленку;
- RU
- Никогда не очишайте прибор или дисплей при включенном питании. Для очистки внешних поверхностей используйте мягкую влажную ткань (желательно не содержащую хлопка);
- Не используйте для очистки экрана бумажные салфетки или полотенца;
- Никогда не пытайтесь самостоятельно разбирать или

чинить прибор, а также модифицировать его какимлибо образом. Любое подобное вмешательство может повредить вашему здоровью, нарушить корректную работу прибора или нанести ему ущерб. Также это повлечет за собой снятие гарантии;

### Безопасное управление автомобилем

- Для безопасного использования функций устройства, пожалуйста, не забывайте выполнять требования Правил дорожного движения Российской Федерации. Кроме того, старайтесь соблюдать очевидные правила обращения с вашим автомобилем, как источником повышенной опасности;
- • Эти правила, в первую очередь, определяются риском наступления вреда для жизни или здоровья третьих лиц, причинения вреда их имуществу, домашним животным или окружающей среде;
- Всегда ставьте автомобиль на стояночный тормоз, который должен находиться в исправном состоянии и исключать возможность движения автомобиля;
- • Всегда паркуйте автомобиль на открытой, хорошо проветриваемой площадке;
- • Поддерживайте относительно низкий уровень громкости, чтобы во время движения иметь возможность слышать все, что происходит вокруг автомобиля;

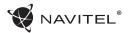

• Не осуществляйте какие-либо операции управления устройством, которые могут отвлечь вас от управления автомобилем.

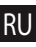

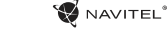

### Технические характеристики

#### **Функц. спецификация**

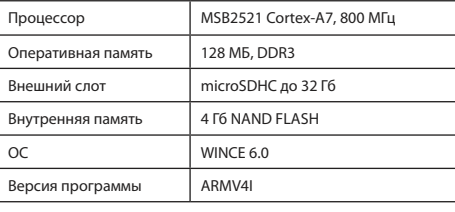

#### **Основные параметры**

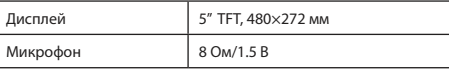

#### **Параметры GPS**

RU

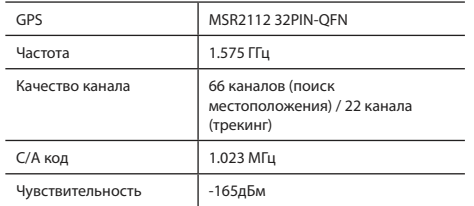

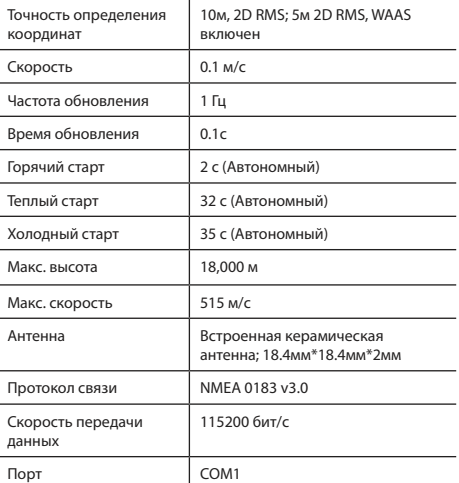

**Примечание.** Технические характеристики и внешний вид устройства могут быть изменены производителем без предварительного уведомления.

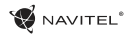

### Введение

Основные задачи, выполняемые программой: определение и отображение текущего местоположения на карте, автоматическое и ручное определение точек маршрута, построение маршрута, поиск объектов, расчет и отображение путевой информации и многое другое.

## Интерфейс программы

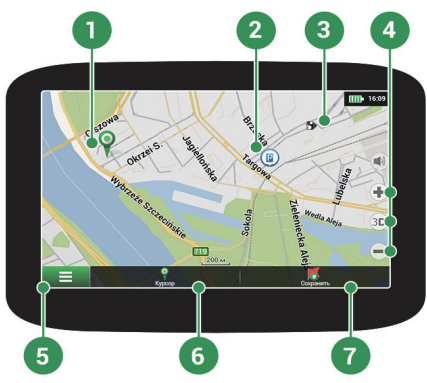

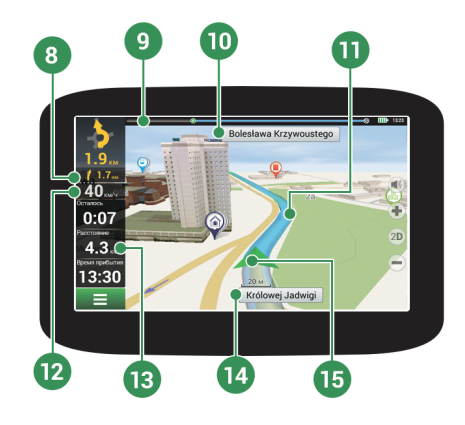

RU

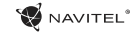

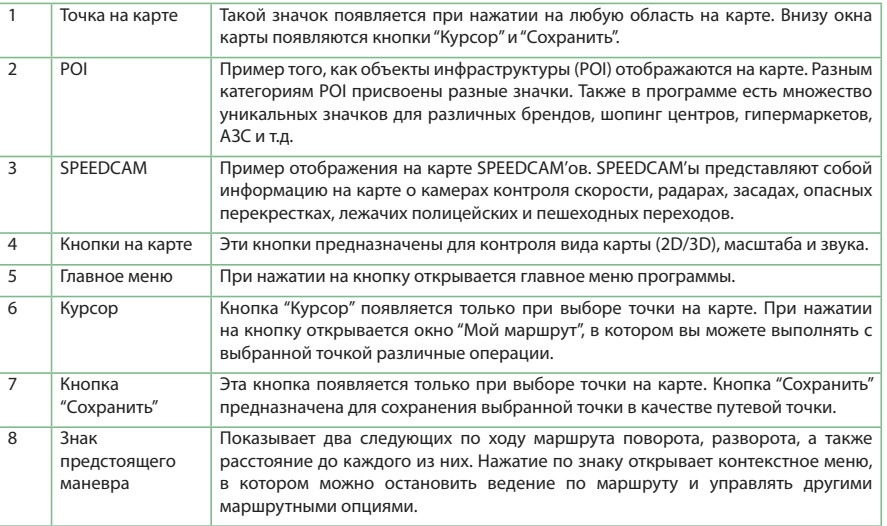

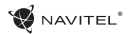

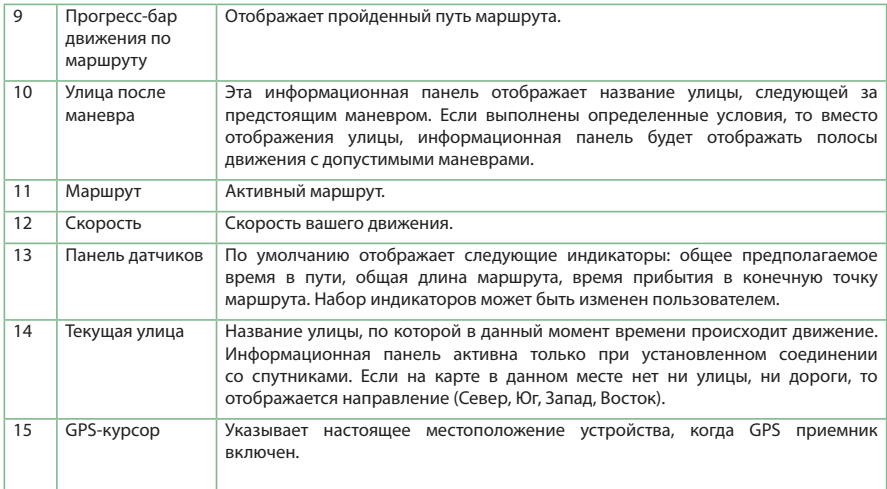

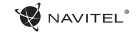

## Маршрут до точки, выбранной на карте

Программа предусматривает построение маршрута до точки, которую можно найти и отметить на карте, и определить ее как конечную точку маршрута. При этом начальной точкой маршрута будет текущее местоположение устройства, определяемое системой GPS. Для построения маршрута нажмите на соответствующую область карты, чтобы отметить на ней точку и выберите «Курсор» [1]. Далее нажмите «Поехали!» [2]. Программа автоматически построит маршрут [3].

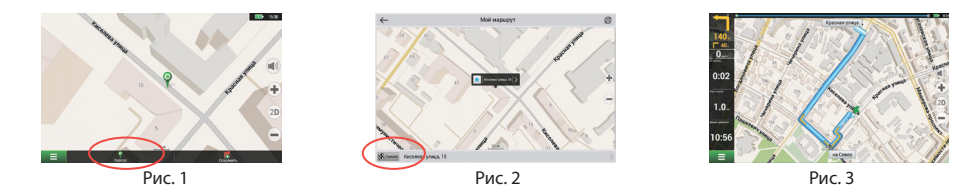

### Поиск адреса и построение маршрута

RU

Для того чтобы построить маршрут до точки, которую можно найти по адресу, выберите «Меню» [1] > «Найти» [2] > «По адресу». Далее нажмите «Выбрать страну» [3] и начните вводить название страны [4]. Чтобы спрятать клавиатуру, нажмите на иконку в правой верхней части экрана. Выберите страну [5]. Поля «Выбрать город», «Выбрать улицу» и «Выбрать здание» становятся активными после заполнения предыдущего поля [6]. После внесения соответствующей информации, объект будет показан на карте. Нажмите «Поехали!» [7]. Программа автоматически построит маршрут из текущего местоположения [8] до указанного адреса, и вы можете начать следование по нему [9].

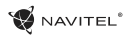

# **B** 1927  $n$ **Behaviora**

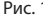

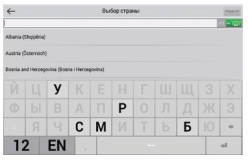

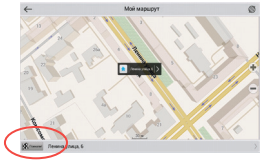

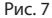

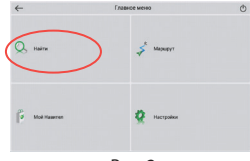

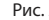

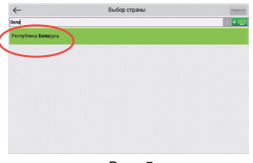

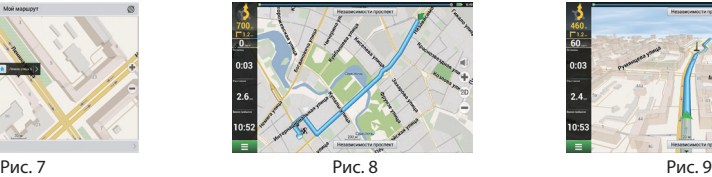

### КРАТКОЕ РУКОВОДСТВО - NAVITEL F150 | 83

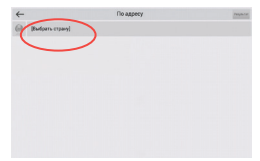

Рис. 1 Рис. 2 Рис. 3

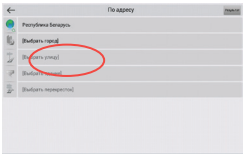

Рис. 4 Рис. 5 Рис. 6

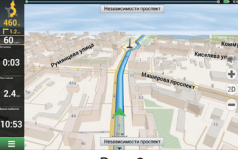

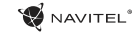

### Ручной выбор всех точек маршрута

Для построения маршрута, начальная и конечная точка которого определяются вручную, отметьте на карте точку, откуда вы хотите начать движение и нажмите «Курсор» [1] для перехода к экрану «Мой маршрут». Далее нажмите на информационную панель внизу экрана [2]. В открывшемся экране «Свойства» выберите «Начало маршрута» [3]. GPSприемник должен быть отключен. Точка будет отмечена на карте как начальная точка маршрута. Далее выберите на карте конечную точку маршрута. Для этого нажмите на соответствующую область карты, нажмите на кнопку «Курсор» [4] и затем «Поехали!» в экране «Мой маршрут» [5]. Программа автоматически построит маршрут [6].

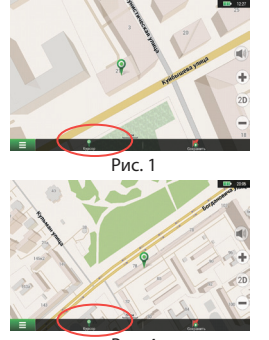

RU

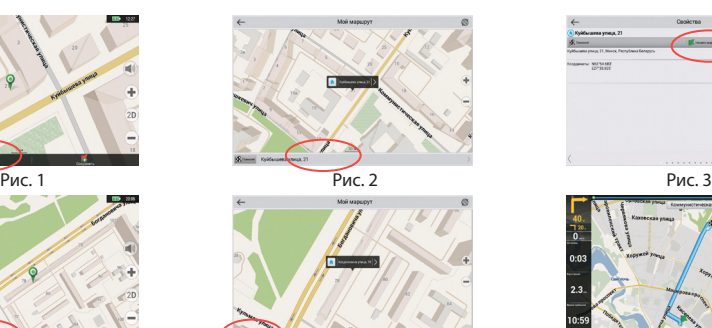

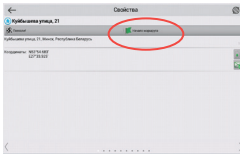

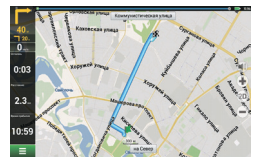

Рис. 4 Рис. 5 Рис. 6

### Конфигурация программы

Для обновления карт и приложений, а также для того, чтобы приобретать новые карты, вы можете использовать программу, разработанную нами специально для этих целей. Скачать программу вы можете на нашем сайте из раздела "Скачать". Инструкция ниже поможет вам разобраться в функциональности программы.

Прежде всего необхоимо произвести установку и настройку программы:

- 1.Скачайте программу Navitel Navigator Updater на нашем сайте из раздела "Скачать" и установите ее на ПК, выполнив все пункты мастера установки Windows.
- 2.Подключите навигатор к ПК с помощью кабеля USB.
- 3. Запустите Navitel Navigator Update Center.

Программа начнет поиск подключенных устройств. Если автонавигатор правильно подключен к ПК, программа обнаружит устройство [1].

4. Выберите устройство и нажмите кнопку "Далее".

Программа начнет поиск установленного приложения Навител Навигатор и доступных обновлений для него [2].

В блоке "Описание" вы можете найти информацию об актуальности текущей версии программы. Для продолжения нажмите кнопку "Далее".

Внимание: Если приложение Navitel Navigator Update Center не обнаружило исполняемый файл "Навител Навигатор" на вашем устройстве, вы можете указать путь к нему вручную, используя

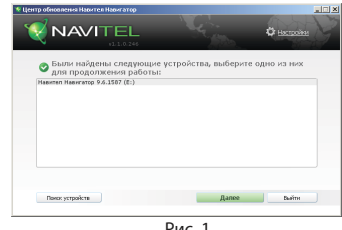

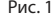

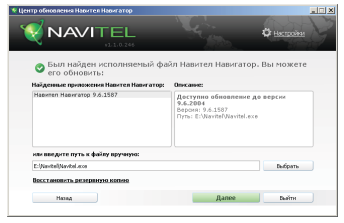

Рис. 2

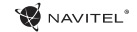

кнопку "Выбрать" рядом с полем адреса файла.

5. Если для программы доступно обновление, вам будет предложено его установить [3]. Нажмите "Обновить" чтобы установить обновление или выберите строчку "Не обновлять программу" в текстовом блоке слева и нажмите кнопку "Далее", чтобы пропустить обновление программы и перейти в секцию обновления и покупки карт.

### Обновление карт

После выполнения предыдущих шагов, вы можете выбрать: обновить существующие карты или купить новые. Для обновления уже установленных карт:

- 1. Во вкладке "Обновление карт", отметьте галочкой карты, которые вы хотите обновить [4].
- 2. Нажмите "Обновить".

RU

Запустится процесс обновления карт. При обновлении или установки карт вы может создать резервную копию файловой системы приложения. Для этого отметьте галочкой пункт "Создать резервную копию" [4]. Восстановление данных можно осуществить, выбрав "Восстановить резервную копию".

3. После обновления карт вы можете нажать "Другие обновления", чтобы продолжить работу с программой, или "Выйти", чтобы закрыть программу.

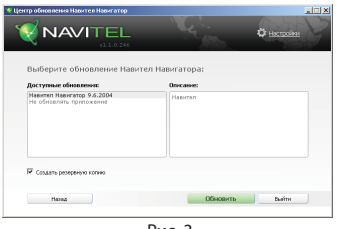

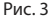

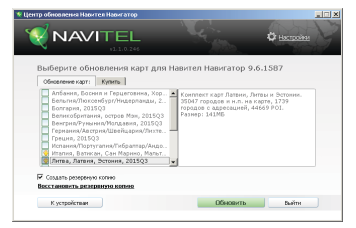

Рис. 4

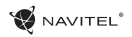

### Покупка карт

Для покупки карт:

- 1. Из вкладки "Обновление карт" переключитесь во вкладку "Купить" [5].
- 2. Во вкладке "Купить" выберите карту, которую вы желаете приобрести.
- 3. Выберите тип карты: неограниченная, на 1 год, на 1 месяц.
- 4. Нажмите "Купить". Вы будете перенаправлены на страницу оплаты.
- 5. Осуществите оплату. После получения платежа на ваш электронный адрес будет отправлен чек.
- 6. После завершения покупки вам будет предложено скачать приобретенную карту. Вы можете скачать ее сразу или сделать это позже. Вы также можете скачать карту из вашего личного кабинета на нашем официальном сайте.

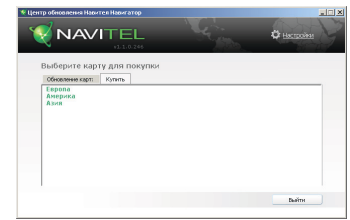

Рис. 5

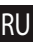

## Obsah

SK

### **Využitie zariadenia**

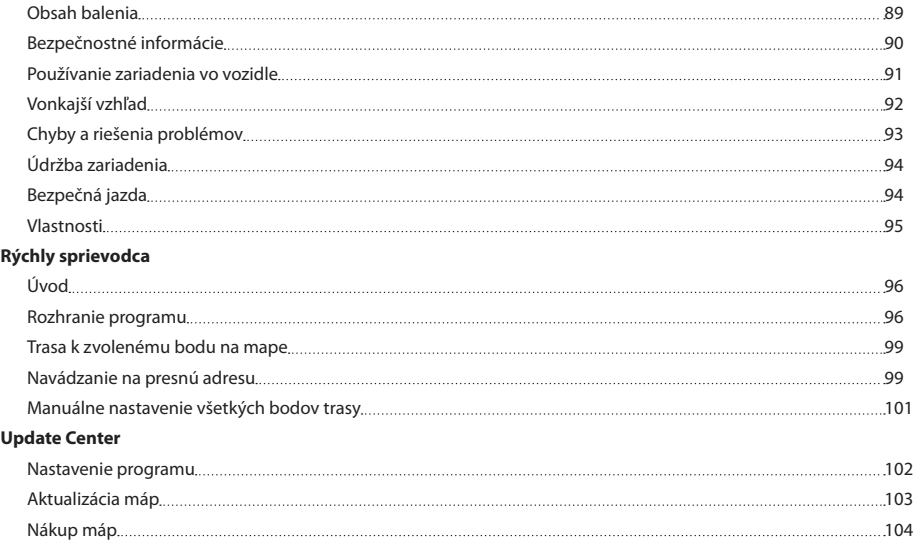

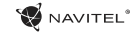

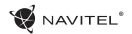

### Obsah balenia

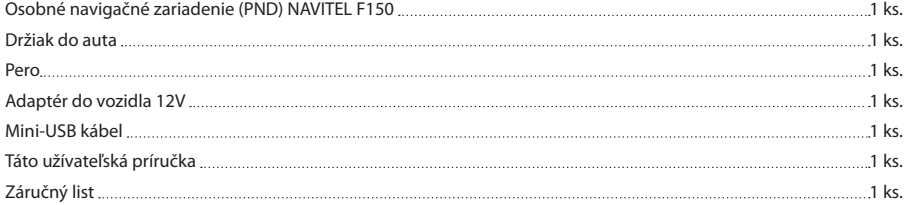

Viac informácií o a zariadení a programe nájdete na tejto webovej stránke: http://navitel.cz/support<br>SK Úplný užívatel'ský manuál je dostupny na: http://navitel.cz/downloads/documentation

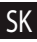

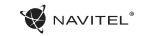

### Bezpečnostné informácie

- 1. Prispôsobte si všetky nastavenia pred začiatkom jazdy. Je vysoko nebezpečné obsluhovať zariadenie a konfigurovať jeho nastavenia pri šoférovaní. Pokiaľ potrebujte upraviť nastavenia navádzania alebo parametrov zariadenia, mali by ste svoje auto zaparkovať na bezpečnom mieste s ohľadom na dopravné predpisy.
- 2. Zoznámte sa s plánovanou trasou pred jazdou. Pokiaľ ste prepočuli hlasový povel a potrebujete sa pozrieť na obrazovku pre jeho zistenie, uistite sa najskôr, či je to s ohľadom na dopravnú situáciu bezpečné.
- 3. Je možné, že navigačné dáta a hlasové pokyny nebudú v súlade s reálnym stavom vozovky alebo dopravnými obmedzeniami. Vždy venujte pozornosť stavu vozovky, dopravnému značeniu a priechodom pre chodcov.
- 4. Nepoužívajte navigáciu ako nástroj presného merania rýchlosti a vzdialenosti.
- 5. Kvalita príjmu satelitného signálu môže kolísať vzhľadom k pozícii zariadenia vo vozidle. Kvalita signálu môže byť slabšia vo vnútri tunelu, blízko viacpodlažných budov alebo v husto zastavanej oblasti. Určité poveternostné podmienky, ako hustá hmla, môžu negatívne pôsobiť na kvalitu príjmu signálu.
- 6. Môže sa stať, že nebude možné prijímať GPS signály blízko elektromagnetických zdrojov alebo vo vnútri budov.

SK

7. Ak ste zariadenie dlhšiu dobu nepoužívali, bude určenie

pozície trvať dlhšiu dobu aj napriek tomu, že prijímač GPS má dobrý príjem signálu.

- Venuite zvláštnu pozornosť, kam umiestňujete zariadenie. Neinštalujte ho tam, kde by mohlo prekážať vo funkčnosti airbagov alebo vadiť vo výhľade na vozovku.
- 9. Pri umiestňovaní držiaka na predné sklo vášho vozidla dbajte na čistotu povrchu. Plocha by mala byť očistená od prachu, nečistôt a ďalších nečistôt, pod samotnou prísavkou by taktiež nemali byť žiadne bubliny, ktoré môžu nepriaznivo ovplyvňovať priliehavosť držiaka. Za akékoľvek škody na zariadení a ďalších objektoch vo vnútri vozidla spôsobené odlepením držiaka je celkovo zodpovedný užívateľ a nemôžu byť kryté zárukou.
- 10. Nevystavujte zariadenie dlhodobému pôsobeniu slnečného žiarenia a vysokým teplotám. Prehriatie batérie môže spôsobiť explóziu.
- 11. Nevystavujte zariadenie vlhkosti a náhlym zmenám teplôt, ktoré môžu spôsobiť kondenzáciu vody v zariadení a spôsobiť jeho poškodenie. Pokiaľ bolo zariadenie vystavené vlhkosti, nezapínajte ho, kým celkom nevyschne.
- 12. Akýkoľvek zásah, úprava a otváranie zariadenia sú zakázané, pretože môžu spôsobiť nesprávne fungovanie zariadenia a

SK

v extrémnych prípadoch spôsobiť jeho poškodenie. Akékoľvek opravy zariadenia môžu byť uskutočňované len autorizovanou osobou.

- 13. Zariadenie je napojené zo vstavanej Li-Pol batérie, ktorá môže explodovať alebo uvoľňovať toxické látky pri nesprávnom spôsobe používania. Nevystavujte zariadenie nárazom, ani ho nepoužívajte v blízkosti výbušných látok a plynov.
- 14. Počas nabíjania zaistite normálne podmienky ventilácie pre napájací adaptér, pretože počas tohto procesu dochádza k jeho zahrievaniu. Nezakrývajte adaptér papierom alebo ďalšími objektmi, ktoré môžu zhoršiť ventiláciu.
- 15. Nepoužívajte veľmi veľkú silu pri čistení displeja a ďalších častí zariadenia. Nepoužívajte papierové obrúsky alebo ďalšie tvrdé materiály, ktoré môžu poškriabať zariadenie. Používajte iba mäkkú handričku.

### Používanie zariadenia vo vozidle

Držiak na prednom skle a nabíjačka batérie sú dodávané ako súčasť balenia.

#### **Držiak na čelné sklo**

UPOZORNENIE! Opatrne zvoľte, kam držiak umiestníte. Neumiestňujte držiak na čelné sklo tak, že by mohol obmedzovať výhľad vodiča. Pokiaľ má čelné sklo vozidla zabudované vyhrievanie alebo UV ochranu, môže byť kvalita príjmu signálu nižšia ako obyčajne.

### **Nastavenie držiaka na čelné sklo**

Najskôr odstráňte ochrannú fóliu z prísavného držiaka. Potom zvoľte vhodné miesto pre uchytenie držiaka. Uistite sa, že priestor je očistený od prachu, nečistôt a vlhkosti, a potom upevnite prísavný držiak na čelné sklo. Za bežných podmienok prísavný držiak drží zariadenie bezpečne. Ak ho však necháte pripevnený cez noc, pevnosť uchytenia sa môže znížiť v dôsledku kondenzácie vlhkosti spôsobenej poklesom teploty. Z tohto dôvodu, aby sme predišli poškodeniu zariadenia a držiaka, odporúčame odstrániť zariadenie a držiak z čelného skla.

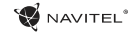

### Vonkajší vzhľad

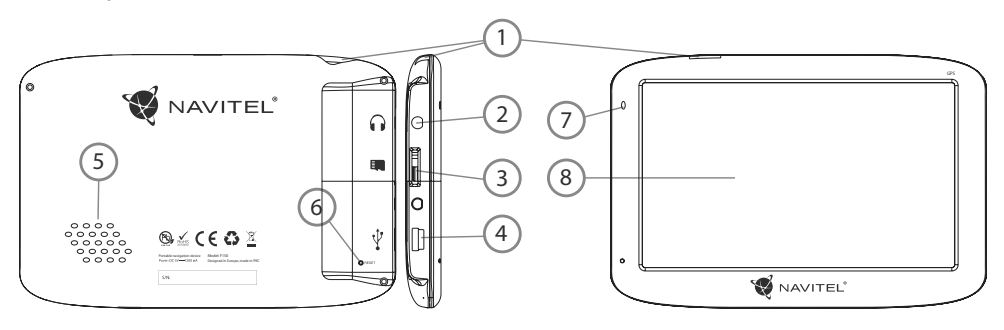

- 1. Tlačidlo On/Off.
- 2. 3.5 mm Mini Jack Stereo audio konektor pre slúchadlá.
- 3. MicroSD slot.
- 4. Mini-USB port.

SK

- 5. Reproduktor.
- 6. Tlačidlo pre resetovanie.
- 7. Indikátor stavu batérie.
- 8. Displej.

### Chyby a riešenia problémov

#### **Zariadenie nepracuje**

- • Skontrolujte, či je zariadenie nabité alebo nie. V prípade, že zariadenie nie je nabité, pripojte ho k napájaniu a počkajte aspoň 5 minút;
- • Stlačte a držte tlačidlo napájanie aspoň 8 sekúnd;
- • Aj napriek tomu, že je zariadenie nabité, pripojte ho k napájaniu a skúste ho spustiť znovu;
- • Ak zariadenie nepracuje ani po opätovnom nabití, kontaktujte našu podporu alebo akékoľvek certifikované servisné pracovisko.

#### **Zariadenie sa po štarte ihneď vypne**

• Je možné, že stav nabitia batérie zariadenia je kriticky nízky. V takomto prípade ho systém automaticky vypne, aby tak **Zložky nie je možné kopírovať** predišiel kompletnému vybitiu batérie, ktoré môže spôsobiť stratu dát. Predtým, ako sa zariadenie pokúsite znovu zapnúť, nabite ho aspoň 5 minút a nechajte adaptér pripojený behom následnej prevádzky zariadenia.

#### **Rýchle vybitie batérie**

• Batéria sa oveľa rýchlejšie vybíja v chladnom prostredí.

#### **Batéria sa nenabíja**

- Skontroluite, či je adaptér pripojený do zásuvky:
- • Uistite sa, že používate originálny adaptér a nie adaptér z iného zariadenia;

• Vo veľmi teplom prostredí je možné, že sa batériu nepodarí nabiť.

### **Zvuk nefunguje**

- • Uistite sa, že máte zapnutý zvuk v nastavení programu;
- • Uistite sa, že hlasitosť nie je príliš nízka.

#### **Zariadenie nerozpoznalo microSD kartu**

- • Uistite sa, či je karta úplne vložená do odpovedajúceho slotu a zapadla na svoje miesto;
- • Skontrolujte, či nie je karta vložená nesprávne;
- • Skontrolujte, či nie je karta poškodená. Skúste ju použiť v inom zariadení;
- • Vyberte a vložte kartu späť. Reštartujte zariadenie;
- • Riaďte sa manuálom k vašej karte.

- Skontrolujte, že pripojenie medzi vaším PC/laptop a zariadením je v poriadku;
- • Využitie pamäte zariadenia môže byť nadmerné a môže vyžadovať odstránenie nepotrebných súborov;

SK

## Údržba zariadenia

#### **Riadna údržba zariadenia zaistí jeho dlhé a spoľahlivé fungovanie**

- • Nevystavujte zariadenie vysokej vlhkosti a teplotám;
- • Chráňte zariadenie pred slnečným a UV žiarením;
- • Nepokladajte nič na zariadenie;
- Nevystavuite zariadenie nárazom:
- • Nevystavujte zariadenie vlhkosti a náhlym zmenám teplôt, ktoré môžu viesť ku kondenzácii vody vo vnútri zariadenia a spôsobiť jeho poškodenie. Ak bolo zariadenie vystavené vlhkosti, nezapínajte ho, pokiaľ nebude úplne vysušené.
- • Displej zariadenia je veľmi náchylný k poškriabaniu. Nedotýkajte sa displeja ostrými predmetmi. Ako ochranu proti poškriabaniu, môžete použiť ochrannú fóliu;
- • Nikdy displej nečistite, ak je zariadenie zapnuté. Na čistenie používajte iba mäkkú handričku;
- • Na čistenie displeja nepoužívajte papierové obrúsky alebo utierky;
- • Nepokúšajte sa sami rozoberať alebo opravovať zariadenie, mohlo by to viesť k úrazu a rovnako tak aj k nesprávnemu fungovaniu zariadenia. Zároveň to bude mať za následok ukončenie záruky.
- Bezpečná jazda
- • Ak sa používa vo vozidle, bezpečná jazda je výhradnou zodpovednosťou vodiča. Je nebezpečné používať ovládacie prvky aplikácie pri jazde;
- • Tieto pravidlá boli v prvom rade vytvorené tak, aby sa zabránilo spôsobeniu škôd na živote alebo zdraví tretích osôb, poškodeniu ich majetku a domácich zvierat, a tiež poškodzovaniu životného prostredia;
- • Kedykoľvek zastavíte vozidlo, vždy použite ručnú brzdu. Udržujte ručnú brzdu funkčnú tak, aby zamedzila akémukoľvek možnému pohybu vozidla;
- • Vždy parkujte vaše vozidlo na otvorenom a dobre vetranom priestore;
- • Udržujte hlasitosť vo vozidle relatívne nízku tak, aby ste počuli všetko, čo sa deje mimo vozidla;
- Nemanipuluite so zariadením, ak by vás to mohlo rušiť pri šoférovaní.

l,

l, l,

## Vlastnosti

### **Systémové špecifikácie**

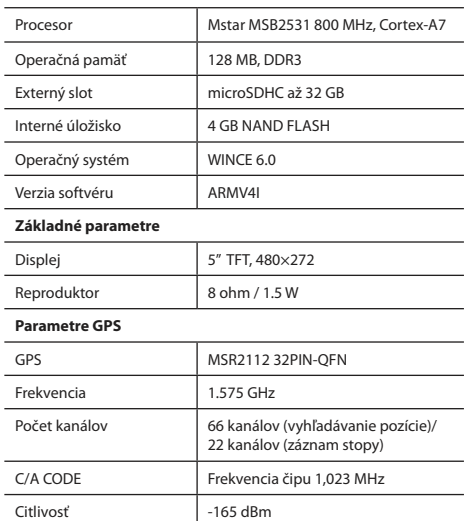

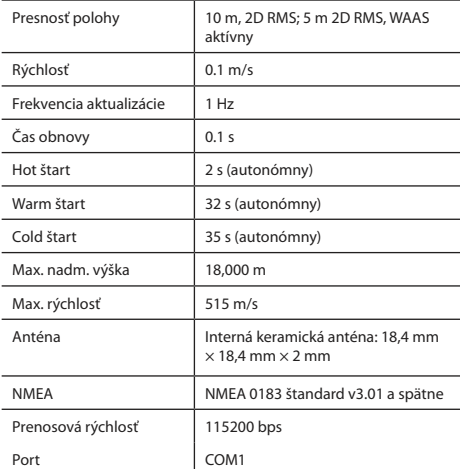

**Poznámka.** Charakteristiky zariadenia a jeho vonkajší vzhľad môžu byť modifikované výrobcom bez predchádzajúceho upozornenia.

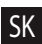

## Úvod

K základným vlastnostiam aplikácie Navitel Navigator patrí: určenie a zobrazenie aktuálnej pozície na mape, automatické i ručné zadávanie bodov trasy, plánovanie trasy, rôzne možnosti vyhľadávania objektov, výpočet a zobrazenie informácií o ceste a mnoho ďalších.

## Rozhranie programu

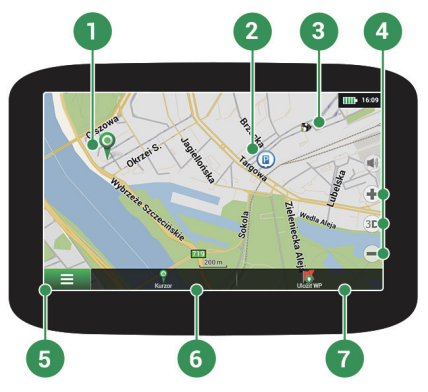

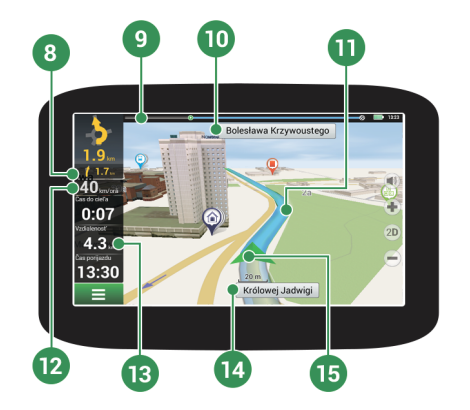

**W** NAVITEL<sup>®</sup>

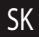

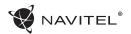

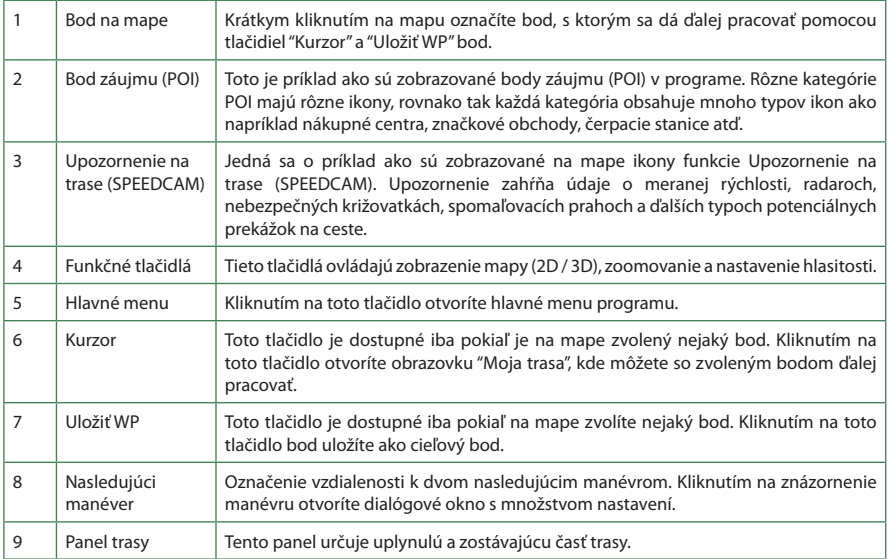

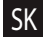

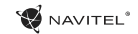

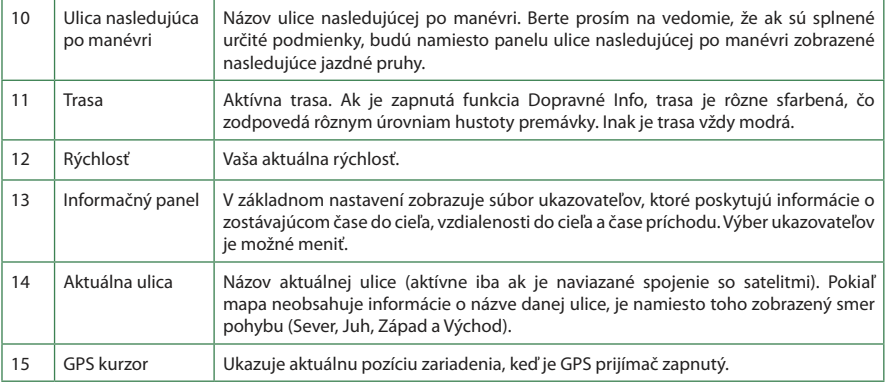

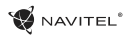

### Trasa k zvolenému bodu na mape

Trasu môžete nastaviť do bodu, ktorý si nájdete a označíte na mape, a potom ho nastavíte ako cieľový bod s tým, že ako počiatočný bod trasy sa berie aktuálna pozícia zariadenia podľa GPS. Pre vytvorenie trasy kliknite v mape pre označenie bodu, vyberte "Kurzor" [1], a potom "Poďme!" [2]. Trasa sa vykreslí na mape [3].

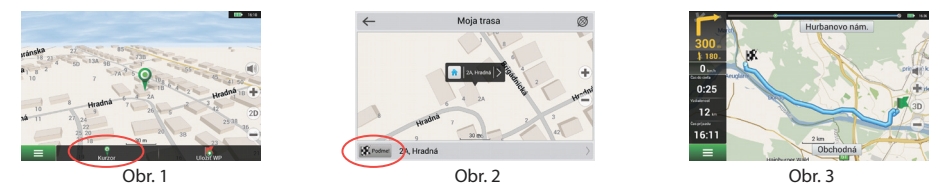

### Navádzanie na presnú adresu

Pre vytvorenie trasy k bodu, ktorého adresu poznáte, zvoľte "Menu" v ľavom dolnom rohu obrazovky [1] > "Nájsť" [2] > "Podľa adresy", a potom stlačte "Vyberte krajinu" [3] a vložte jej názov [4]. Pre skrytie klávesnice stlačte ikonu v pravej hornej časti obrazovky. Vyberte požadovanú krajinu [5]. Možnosti "Vyberte mesto", "Vyberte ulicu" a "Vyberte číslo budovy" sa aktivujú iba v prípade, ak boli vyplnené predchádzajúce polia [6]. Po vyplnení všetkých informácií sa objekt zobrazí na mape [7]. Stlačte "Poďme!". Program automaticky vykreslí trasu z aktuálnej pozície na určenú adresu [8]. Teraz môžete nasledovať po trase [9].

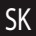

### 100 | Užívateľská príručka - Rýchly sprievodca

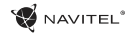

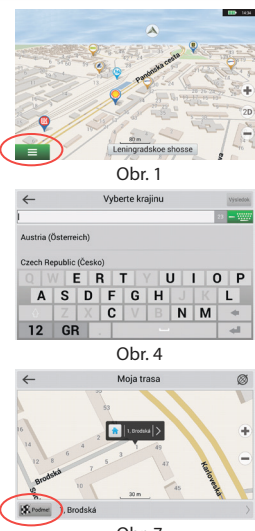

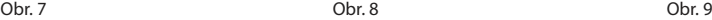

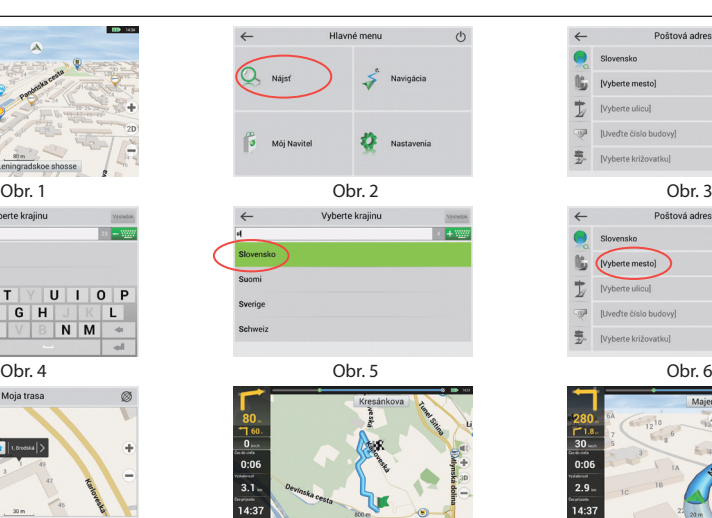

A. Brunovského

Ε

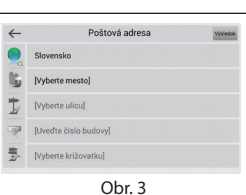

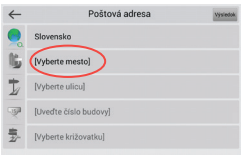

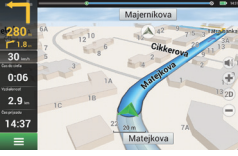

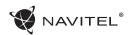

## Manuálne nastavenie všetkých bodov trasy

Pre plánovanie trasy, kde sú počiatočné a cieľové body nastavené manuálne, najprv zvoľte na mape bod, ktorý má byť počiatočný a stlačte "Kurzor" [1], čím sa zobrazí obrazovka "Moja trasa". Kliknite na informačný panel v spodnej časti obrazovky [2]. Stlačte "Nastaviť štart" na obrazovke "Vlastnosti" [3]. GPS prijímač musí byť vypnutý. Bod bude označený na mape ako počiatočný bod. Zvoľte cieľový bod na mape: kliknite na mapu pre označenie bodu, stlačte "Kurzor" [4] a potom "Poďme!" na obrazovke "Moja trasa" [5]. Program automaticky vytvorí trasu [6].

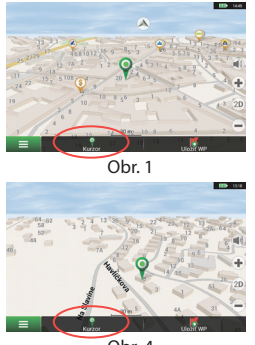

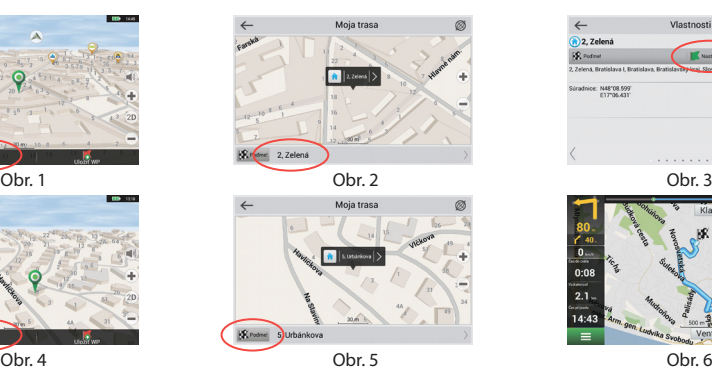

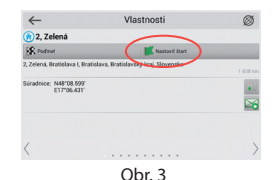

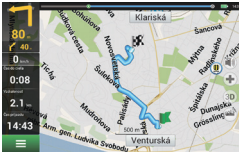

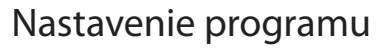

K aktualizácii máp a aplikácie, rovnako k nákupu nových máp je potrebný špeciálny program, ktorý sme navrhli špeciálne pre tieto účely. Program si môžete stiahnuť zo sekcie "Downloads" na oficiálnej stránke NAVITEL®. Nižšie uvedené inštrukcie vám pomôžu naučiť sa ako sa s ním pracuje.

Najprv je potrebné nastaviť program:

- 1. Stiahnite Navitel Navigator Updater zo sekcie "Downloads" na oficiálnej stránke NAVITEL® do vášho počítača a nainštalujte ho pomocou sprievodcu inštaláciou systému Windows.
- 2. Pripojte prenosné navigačné zariadenie k počítaču v režime externej pamäte.
- 3. Spustite Navitel Navigator Update Center. Program bude vyhľadávať vaše zariadenie. Ak bude zariadenie úspešne pripojené, program ho rozozná [1].
- 4.Vyberte zariadenie a stlačte "Ďalší".

Program vyhľadá nainštalovaný Navitel Navigator a dostupné aktualizácie [2].

V bloku "Popis" môžete vidieť informácie o aktuálnosti aplikácie. Stlačte "Ďalší" a pokračujte.

Upozornenie: Ak softvér Navitel Navigator Update Center nenájde spustiteľný súbor Navitel Navigator, cestu k súboru môžete nastaviť manuálne použitím tlačidla "Vybrat'" napravo od políčka.

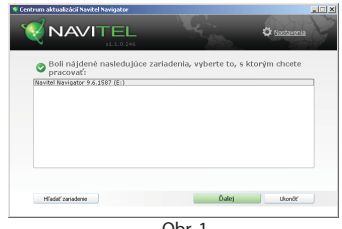

**JAVITEL** 

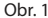

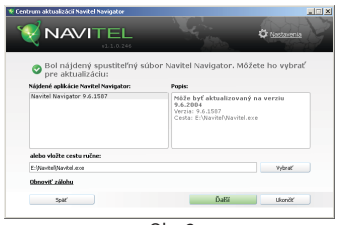

Obr. 2

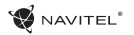

5. Ak je dostupná aktualizácia programu, bude vám navrhnutá [3]. Stlačte "Aktualizovat'" pre aktualizáciu programu alebo vyberte "Neaktualizovat' program" a potom kliknite na "Ďalší" pre sprístupnenie sekcie aktualizácie máp a nákupov.

## Aktualizácia máp

Po dokončení predchádzajúceho kroku môžete vybrať aktualizáciu vašich máp alebo nákup nových máp. Pre aktualizáciu máp nasledujte podľa týchto krokov:

- 1. V tabuľke "Aktualizácie mápy" zaškrtnite mapy, ktoré chcete aktualizovať [4].
- 2. Kliknite na "Aktualizovat'".

Spustí sa proces aktualizácie. Keď aktualizujete alebo inštalujete mapy, môžete si vytvoriť zálohu. Označte políčko "Vytvorit' zálohu" pred aktualizáciou mapy [4]. Od tejto chvíle môžete obnoviť zálohu kliknutím na políčko "Obnovit' zálohu".

3. Ak je aktualizácia dokončená, môžete kliknúť na "Dalšie aktualizácie" pre pokračovanie práce s programom alebo zvoľte "Ukončit'" pre ukončenie programu.

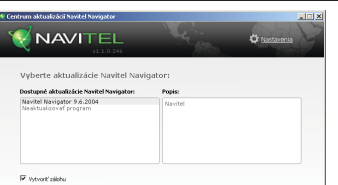

 $Ohr<sub>3</sub>$ 

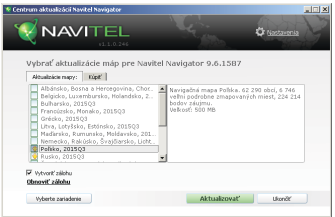

Obr. 4

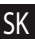

Ukonitr

## Nákup máp

K nákupu nových máp:

- 1. Zo záložky "Map updates" prepnite na záložku "Buy" [5].
- 2. V záložke "Buy" vyberte mapu, ktorú chcete kúpiť.
- 3. Vyberte typ mapy. Mapy majú normálne 3 typy predplatného: neobmedzené, 1 rok a 1 mesiac.
- 4. Kliknite na "Buy". Budete presmerovaný na platobnú bránu.
- 5. Dokončite platobný postup. Potom, čo bola vaša platba prijatá, bude vám odoslán doklad o zaplatení na váš email.
- 6. Po dokončení platby budete presmerovaný na stiahnutie mapy. Môžete si ju stiahnuť ihneď alebo to odložiť na neskôr. Môžete si ju tiež stiahnuť aj z vášho osobného účtu na našej webstránke.

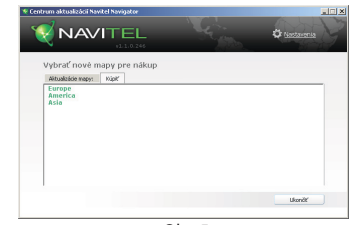

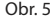

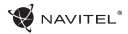

## Prohlášení o shodě

Intended for use in EU

Popis produktu: Navigace GPS (PND)

Marketingový název produktu: NAVITEL F150

Název produktu: G515

Název výrobce: Shenzhen Roverstar Technology Co., Ltd

Adresa výrobce: Block B1, Gaoxinjian Industrial Park, Fuyong Town, Bao´an, Shenzhen, 518103, Čína

Název dovozce: NAVITEL s.r.o.

Adresa dovozce: U Habrovky 247/11, Praha 4 – Krč, 140 00, Česká republika

Tímto prohlašujeme, že produkt výše je v souladu se základními požadavky směrnice R&TTE (1999/5/EC) a jsou dodrženy následující normy:

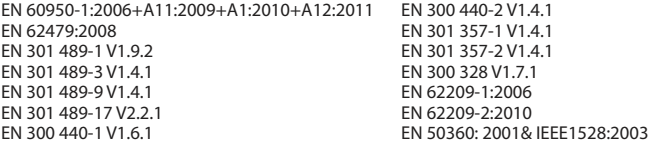

a směrnice RoHS 2011/65/EU týkající se omezení používání konkrétních nebezpečných látek v elektrickém a elektronickém vybavení.

Datum: 31/03/2016 Osoba zodpovědná za toto prohlášení:

Alexander Kazakov, ředitel NAVITEL s.r.o.

..…………………………

## Declaration of conformity

Intended for use in EU

Product Description: GPS Navigation (PND)

Marketing Name: NAVITEL F150

Product Name: G515

Manufacturer Name: Shenzhen Roverstar Technology Co., Ltd

Manufacturer Address: Block B1, Gaoxinjian Industrial Park, Fuyong Town, Bao´an, Shenzhen, 518103, China

Importer Name: NAVITEL s.r.o.

Importer Address: U Habrovky 247/11, Praha 4 – Krč, 140 00, Czech Republic

We hereby declare, that the product is in compliance with the essential requirements of R&TTE (1999/5/EC) Directive and following standards:

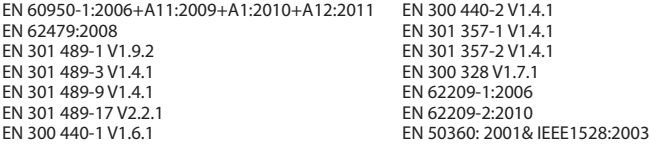

and with RoHS 2011/65/EU Directive concerning restrictions on the use of specific hazardous substances in electrical and electronic equipment.

Date: 31/03/2016 Person responsible for declaration:

Alexander Kazakov, director NAVITEL s.r.o.

..…………………………

## Deklaracja zgodności

Przeznaczona do stosowania w Unii Europejskiej

Opis produktu: Nawigacja GPS (PND) Nazwa marketingowa: NAVITEL F150 Nazwa produktu: G515 Producent: Shenzhen Roverstar Technology Co., Ltd Adres Producenta: Block B1, Gaoxinjian Industrial Park, Fuyong Town, Bao´an, Shenzhen, 518103, China Importer: NAVITEL s.r.o. Adres Importera: U Habrovky 247/11, Praha 4 – Krč, 140 00, Czech Republic

Niniejszym oświadczamy, że produkt jest zgodny z wymaganiami R & TTE (1999/5 / EC) oraz spełnia następujące normy:

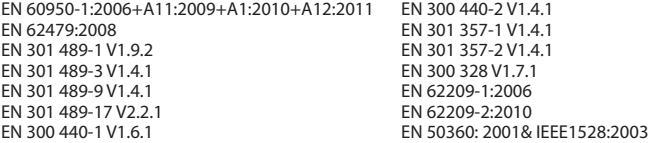

Oraz zgodny z dyrektywą RoHS 2011/65 / dyrektywa UE w sprawie ograniczenia stosowania określonych niebezpiecznych substancji w sprzęcie elektrycznym i elektronicznym.

Data: 31/03/2016 Odpowiedzialny za deklarację:

Alexander Kazakov, dyrektor NAVITEL s.r.o.

..…………………………

## Prehlásenie o zhode

Určené pre EÚ

Popis produktu: Navigácia GPS (PND)

Marketingový názov produktu: NAVITEL F150

Názov produktu: G515

Názov výrobcu: Shenzhen Roverstar Technology Co., Ltd

Adresa výrobcu: Block B1, Gaoxinjian Industrial Park, Fuyong Town, Bao´an, Shenzhen, 518103, China

Názov dovozcu: NAVITEL s.r.o.

Adresa dovozcu: U Habrovky 247/11, Praha 4 – Krč, 140 00, Česká republika

Týmto prehlasujeme, že produkt vyššie spomínaný je v súlade so základnými požiadavkami smernice R&TTE (1999/5/ EC) a sú dodržané nasledujúce normy:

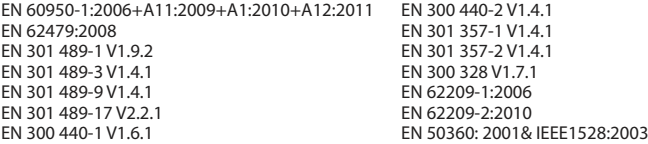

a smernice RoHS 2011/65/EU týkajúca sa obmedzenia používania konkrétnych nebezpečných látok v elektrickom a elektronickom vybavení.

Dátum: 31/03/2016 Osoba zodpovedná za toto prehlásenie:

 Alexander Kazakov, riaditeľ NAVITEL s.r.o. ..…………………………
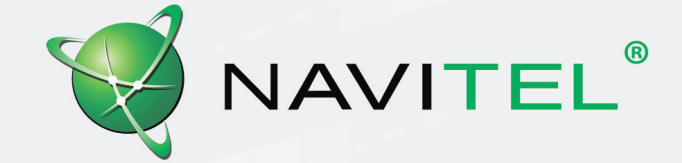